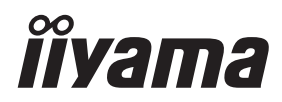

# *MANUALE UTENTE*ProLite

# **LCD Monitor**

ProLite LH4370UHB ProLite LH5070UHB ProLite LH5570UHB ProLite LH6570UHB

Grazie per aver scelto un prodotto iiyama.

Vi raccomandiamo di dedicare alcuni minuti alla lettura di questo manuale prima di installare ed accendere questo prodotto. Mantenete questo manuale in un posto sicuro per futuri utilizzi.

**ITALIANO** 

# **DICHIARAZIONE DI CONFORMITA' CE**

Questo monitor LCD è conforme ai requisiti della CE/UE Direttiva 2014/30 "Direttiva EMC", 2014/35 "Direttiva Bassa Tensione", 2009/125, "Direttiva ErP" e 2011/65/UE "Direttiva RoHS".

# **Attenzione**

Questo è un prodotto di classe "A". In un ambiente domestico questo prodotto potrebbe causare interferenze.

IIYAMA CORPORATION: Wijkermeerstraat 8, 2131 HA Hoofddorp, The Netherlands

Modello Numero. : PL4370U, PL5070U, PL5570U, PL6570U

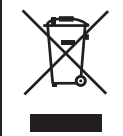

Raccomandiamo di riciclare i prodotti usati. Contattate il vostro rivenditore o un centro assistenza iiyama. Le informazioni relative sono disponibili via internet all'indirizzo: http://ww.iiyama.com. Potete accedere direttamente alla web page di diverse nazioni.

- Ci riserviamo il diritto di modificare le specifiche senza preavviso.
- Tutti i marchi registrati presenti in questo manuale sono di proprietà dei loro rispettivi titolari.
- I termini HDMI e HDMI High-Definition Multimedia Interface e il logo HDMI sono marchi o marchi registrati di HDMI Licensing Administrator, Inc. negli Stati Uniti e in altri paesi.
- Numero di registrazione Eprel LH4370UHB-B1 : 579450. LH5070UHB-B1 : 1233514 LH5570UHB-B1 : 580833, LH6570UHB-B1 : 1264618

# **INDICE**

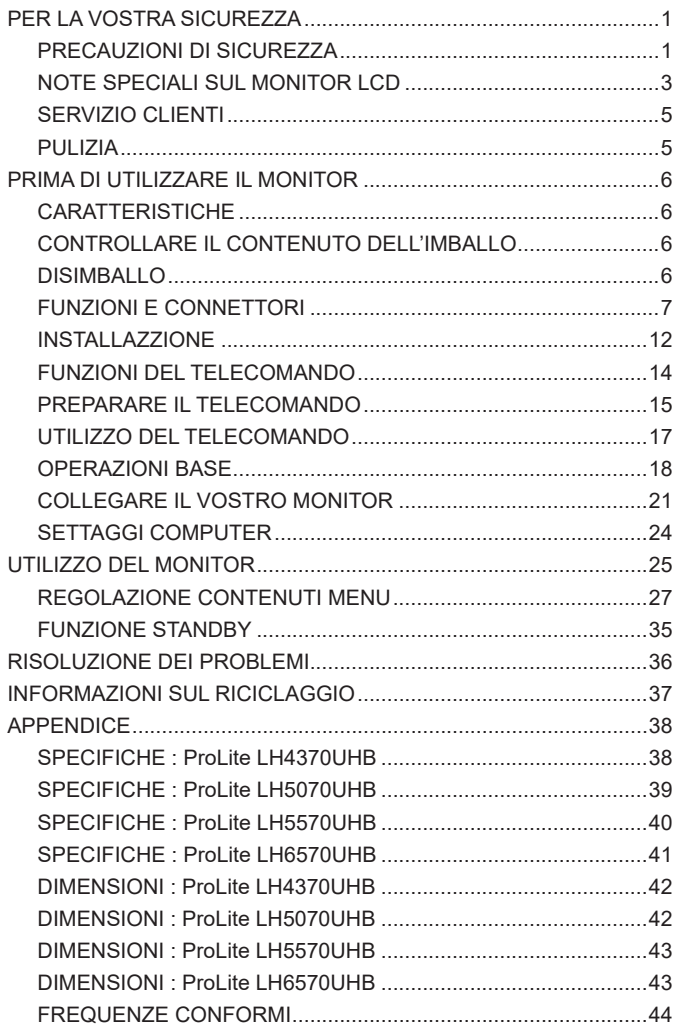

# <span id="page-3-0"></span>**PER LA VOSTRA SICUREZZA**

# **PRECAUZIONI DI SICUREZZA**

# **ATTENZIONE**

# **INTERROMPETE L'UTILIZZO DEL MONITOR AL VERIFICARSI DI PROBLEMATICHE**

Se notate qualcosa di anormale come ad esempio fumo o rumori anomali, staccate il monitor e contattate immediatamente un rivenditore iiyama o un centro assistenza. Ulteriori utilizzi potrebbero essere pericolosi e causa di incendio o scosse elettriche.

#### **NON RIMUOVERE MAI L'INVOLUCRO**

Circuiti ad alto voltaggio sono all'interno del monitor. Rimuovere l'involucro potrebbe esporvi a pericoli.

#### **NON INSERITE ALCUN OGGETTO ALL'INTERNO DEL MONITOR**

Non inserite alcun oggetto e nessun liquido all'interno del monitor. staccate il monitor e contattate immediatamente un rivenditore Iiyama o un centro assistenza. Ulteriori utilizzi potrebbero essere pericolosi e causa di incendio o scosse elettriche.

#### **INSTALLATE IL MONITOR SU UNA SUPERFICIE PIATTA E STABILE**

In caso di caduta accidentale il monitor potrebbe causare dei danni.

#### **NON UTILIZZATE IL MONITOR IN PRESENZA DI LIQUIDI**

Non utilizzare il monitor in presenza di liquidi che potrebbero causare incendi o scosse elettriche.

# **UTILIZZATE IL MONITOR CON LA SUA SPECIFICA FONTE DI ALIMENTAZIONE**

Assicuratevi di utilizzare il monitor con il suo specifico alimentatore. L'uso di un voltaggio incorretto causerà malfunzionamenti e potrebbe causare incendi o scosse elettriche.

#### **USO CORRETTO DELL'ADATTATORE CA**

Utilizzare solo l'Adattatore CA fornito da liyama. Qualsiasi eccezione può provocare danni all'alimentatore stesso ed al monitor, causando possibile incendi o scosse elettriche.

# **NON SMONTARE L'ADATTATORE CA**

Lo smontaggio dell'Adattatore CA potrebbe esporre al pericolo di incendio o scosse elettriche.

# **PROTEGGETE I CAVI**

Non tirate o storcete alcun cavo collegato al monitor. Non posizionate il monitor e alcun peso sui cavi. I cavi se danneggiati potrebbero causare incendi o scosse elettriche.

# **CONDIZIONI METEREOLOGICHE AVVERSE**

E' consigliabile non utilizzare il monitor durante forti temporali. Continui sbalzi di alimentazione potrebbero causare malfunzionamenti. E' inoltre consigliato di non toccare la presa elettrica durante tali circostanze.

#### **PRECAUZIONI**

#### **INSTALLAZIONE**

Non installare il monitor in ambienti con forti sbalzi di temperatura oppure in presenza di forte umidità, polvere o fumo. Questo potrebbe causare danni. Evitate di esporre il monitor ai raggi diretti del sole.

#### **NON POSIZIONARE IL MONITOR IN POSIZIONI AZZARDATE**

Il monitor potrebbe cadere se non correttamente posizionato. Assicuratevi di non posizionare alcun oggetto pesante sul monitor e che tutti i cavi siano correttamente posizionati.

#### **MANTENETE UNA BUONA VENTILAZIONE**

Prese d'aria sono predisposte per prevenire il surriscaldamento. Coprire tali prese potrebbe causare un danno. Per consentire una adeguata circolazione d'aria posizionate il monitor ad almeno 10cm dal muro. Assicurarsi di consentire una ventilazione sufficiente quando si rimuove il supporto di inclinazione.

#### **SCONNETTERE I CAVI QUANDO MUOVETE IL MONITOR**

Quando muovete il monitor spegnete il pulsante di avvio, sconnetete l'alimentazione ed i cavi di segnale. Il non rispetto di tali precauzioni potrebbe causare danni.

#### **STACCARE IL MONITOR**

Se il monitor viene lasciato inutilizzato per un lungo periodo è consigliabile staccare i cavi per evitare possibili danni.

#### **IMPUGNATE LA PRESA QUANDO STACCATE I CAVI**

l'Adattatore CA, cavi di alimentazione e di segnale devono sempre essere staccati dalla propria presa e non dal cavo stesso.

#### **NON TOCCATE LE PRESE CON LE MANI BAGNATE**

Staccare o inserire un cavo con le mani bagnate può causare una scossa elettrica.

#### **QUANDO INSTALLATE IL MONITOR SUL PC**

Assicuratevi che il PC sia robusto abbastanza per sostenere il peso del monitor.

# **ALTRO**

#### **RACCOMANDAZIONI ERGONOMICHE**

Per evitare affaticamento alla vista non utilizzare il monitor in presenza di uno sfondo luninoso oppure in un ambiente buio. Per un ottimo confort il monitor dovrebbe rimanere appena sotto il vostro centro occhi e circa 40-60 lontano dagli occhi. Sono raccomandati 10 minuti di pausa ogni ora per evitare problemi alla vista.

# <span id="page-5-0"></span>**NOTE SPECIALI SUL MONITOR LCD**

- I sequenti casi sono da ritenersi normali e non indicano una problematica al monitor LCD.
- **NOTA** Quando accendete il monitor l'immagine potrebbe non corrispondere all'area visiva a causa del computer in uso. In questo caso regolate la corretta posizione d'immagine.
	- Si può riscontrare una luminosità irregolare as econda del motivo dlel'immagine in uso.
	- Grazie alla natura dell'LCD una retroimmagine delle schermata precedente può rimanere impressa quando l'immagine è visualizzata per molto tempo. In questo caso un ripristino avviene modificando l'immagine o scollegando l'alimentazione per alcune ore.
- Questo LCD non può essere utilizzato all'esterno.
- Questo LCD non può essere utilizzato con lo schermo rivolto verso l'alto.
- Se usate un cavo più lungo di quello in dotazione la qualità dell'immagine non è garantita.

# **CONFERMA DI UTILIZZO**

Questo prodotto è stato progettato per un utilizzo ottimale di 24 ore al giorno. Il monitor è compatibile per un utilizzo in posizione orizzontale/verticale.

# **PERSISTENZA DELLE IMMAGINI / IMMAGINI FANTASMA**

Si prega di essere consapevoli del fatto che su tutti gli schermi LCD si può riscontarre ciò che è noto come la persistenza dell'immagine. Questo si verifica quando un'immagine residua rimane visibile su uno schermo dopo che immagini statiche sono state esposte per lunghi periodi di tempo. La persistenza delle immagini non è un fenomeno permanente; bisogna comunque evitare che immagini statiche vengano espsote per prolungati periodi di tempo.

Per contrastare la persistenza dell'immagine, spegnere il monitor per tutto il tempo in cui l'immagine precedente è stata mostrata; quindi se un'immagine è stata mostrata sul monitor per 1 ora e vi è prova di un'immagine residua o fantasma, si consiglia di spegnere il monitor per 1 ora al fine di cancellare l'immagine residua.

Per tutti i prodotti LFD, iiyama consiglia la visualizzazione di immagini in movimento oltre che l'utilizzo di screen saver ad intervalli regolari ogni volta che lo schermo è inattivo. È inoltre possibile spegnere il monitor quando non è in uso per aiutare la prevenzione.

Altri modi per ridurre il rischio di persistenza delle immagini sono quelli di utilizzare la ventola in funzione (se disponibile), una bassa retroilluminazione e luminosità.

# **PER USO PROLUNGATO IN AMBIENTE PUBBLICO**

Immagine fantasma sul pannello LCD

Quando un'immagine statica viene visualizzata per ore rimane traccia di una carica elettrica nelle vicinanze dell'elettrodo all'interno del display LCD e la persistenza delle immagini o immagine "Fantasma" può rimanere visibile. (persistenza dell'immagine).

La persistenza delle immagini non è una caratteristica permanente. Quando un'immagine statica viene visualizzata per periodi di tempo molto prolungati, le impurezze ioniche all'interno del display a cristalli liquidi si concentrano e possono essere di tipo permanente.

# Raccomandazioni

Per prevenire la persistenza di immagine e prolungare l'aspettativa di vita del monitor, si consiglia di seguire le seguenti raccomandazioni:

- 1. Evitare immagini statiche visualizzate per lunghi periodi passare da immagini statiche ad immagini a ciclo continuo.
- 2. Spegnere il monitor quando non è in uso, sia tramite il telecomando o l'uso di funzioni di "Risparmio Energetico" o "Scheduler".
	- 3. Quando il monitor è installato in ambienti con elevata temperatura o in una posizione chiusa, utilizzare la ventola di raffreddamento, Screen Saver e una bassa luminosità.
	- 4. Si consiglia una ventilazione adeguata per ogni monitor una climatizzazione automatica potrebbe essere richiesta.
	- 5. Consigliamo vivamente di utilizzare un raffreddamento attivo con ventole di raffreddamento per utilizzi prolungati o ad alta temperatura ambientale.

# <span id="page-7-0"></span>**SERVIZIO CLIENTI**

**NOTA** Se dovete restituire l'unità per assistenza e l'imballo originale risulta essere manomesso o mancante, contattate il Vs. Rivenditore o il centro assistenza iiyama.

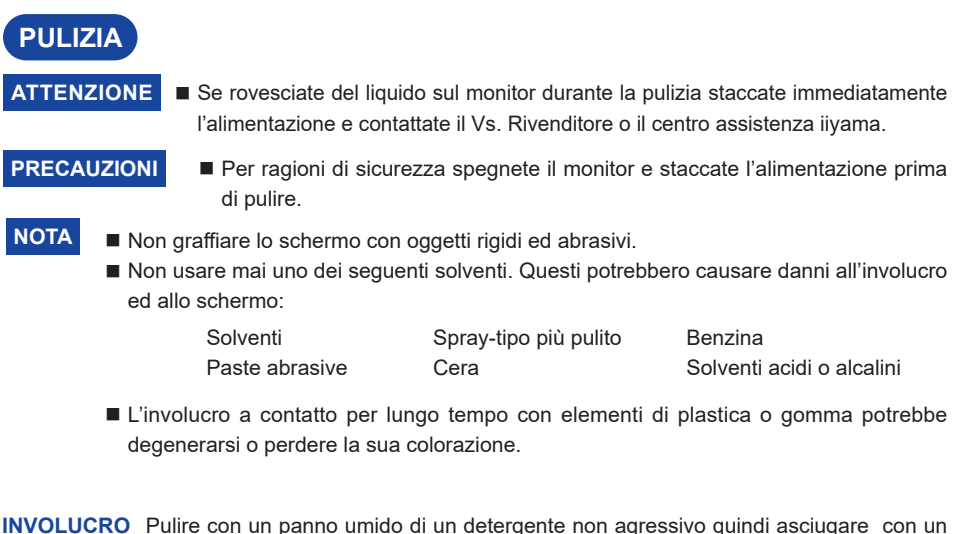

- panno asciutto.
- **SCHERMO LCD** E' raccomandabile effetuare una pulizia periodica con un panno morbido asciutto. Non usare carta perchè potrebbe danneggiare lo schermo LCD.

# <span id="page-8-0"></span>**PRIMA DI UTILIZZARE IL MONITOR**

# **CARATTERISTICHE**

- **Supporta risoluzioni fino a 3840 × 2160**
- **Alto Contrasto 4000:1 (Tipico) / Luminosità 700cd/m² (Tipico)**
- **Digital Character Smoothing**
- **♦ Set-up automatico**
- **← Funzione standby**
- **Conforme allo VESA Mounting Standard (400mm×400mm)**

# **CONTROLLARE IL CONTENUTO DELL'IMBALLO**

I seguenti accessori sono inclusi nell'imballo. Controllate che siano tutti presenti. Se qualcosa risulta mancante o danneggiato contattate per favore il Vs. Rivenditore o il centro assistenza iiyama.

- 
- 

**PRECAUZIONI**

- 
- 
- 
- Adattatore CA  $*^{1,2}$   $\blacksquare$  Cavo di alimentazione  $*^{2}$ 
	-
	-
- Fascette per cavi (6Pz) Targhetta magnetica con logo Adesivi del telaio (3Pz)
	-
- Cavo HDMI
- Cavo RS-232C  $\Box$  Cavo estensione IR  $*^3$   $\Box$  Cavo estensione USB
- $\blacksquare$  Telecomando  $\blacksquare$  Batterie (2Pz)  $\blacksquare$  Kit per montaggio a parete<sup>\*4</sup>
	-
- Etichette seriali (3Pz) Safety Guide Quick Start Guide
- \* <sup>1</sup> Adattatore CA utilizzabile <Adattatore CA Modello> **ProLite LH4370UHB/LH5070UHB/LH5570UHB :**

AMP-160-24 (WEIHAI POWER ELECTRONICS CO., LTD.)

**ProLite LH6570UHB :** FSP230-AAAN3 (FSP GROUP INC.)

 $^{\ast2}$  Il rating del cavo di alimentazione incluso in 120V è di 10A/125V. Se state usando un alimentatore con un rating più alto dovete usare un cavo con rating 10A/250V. La garanzia non risponde per problemi causati dall'utilizzo di un cavo non fornito dal produttore.

Deve essere usato un cavo di alimentazione maggiore p uguale a H05VVF, 3G, 0,75mm $^2$ .

- \* <sup>3</sup> Sono inclusi un Pad e un Magnete.
- \* <sup>4</sup> Staffe (2Pz), Viti (8Pz), Ancoraggi (8Pz) e Foglio guida per montaggio a parete sono inclusi.

# **DISIMBALLO**

# **PRECAUZIONI**

Maneggiare il monitor richiede almeno due persone, altrimenti potrebbe cadere e provocare danni.

# <span id="page-9-0"></span> **ProLite LH4370UHB**

#### **<Fronte>**

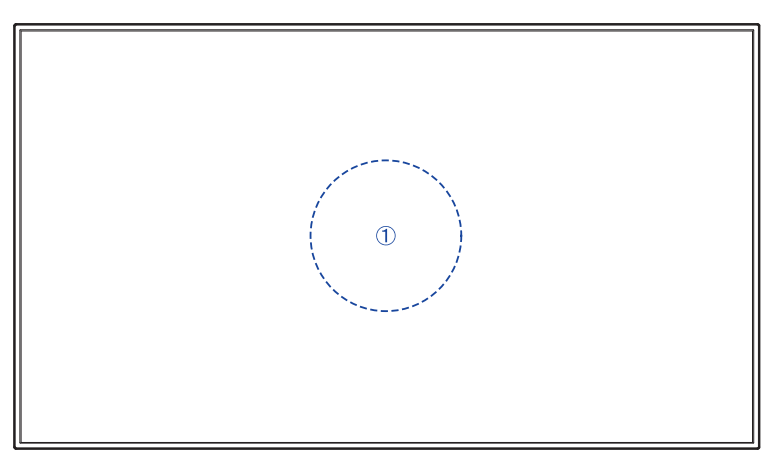

# **<Indietro>**

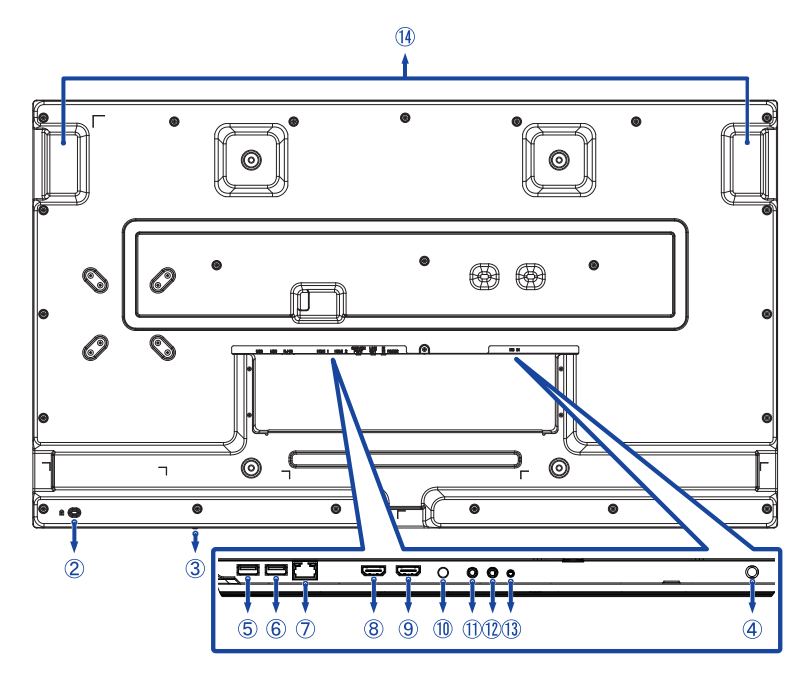

**<Fronte>**

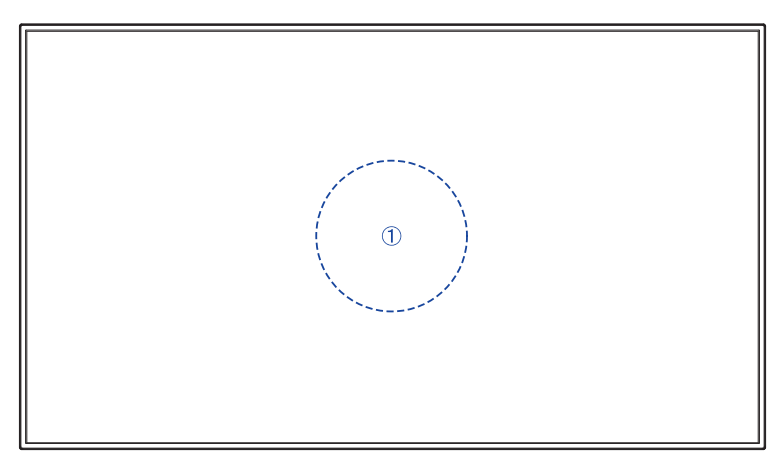

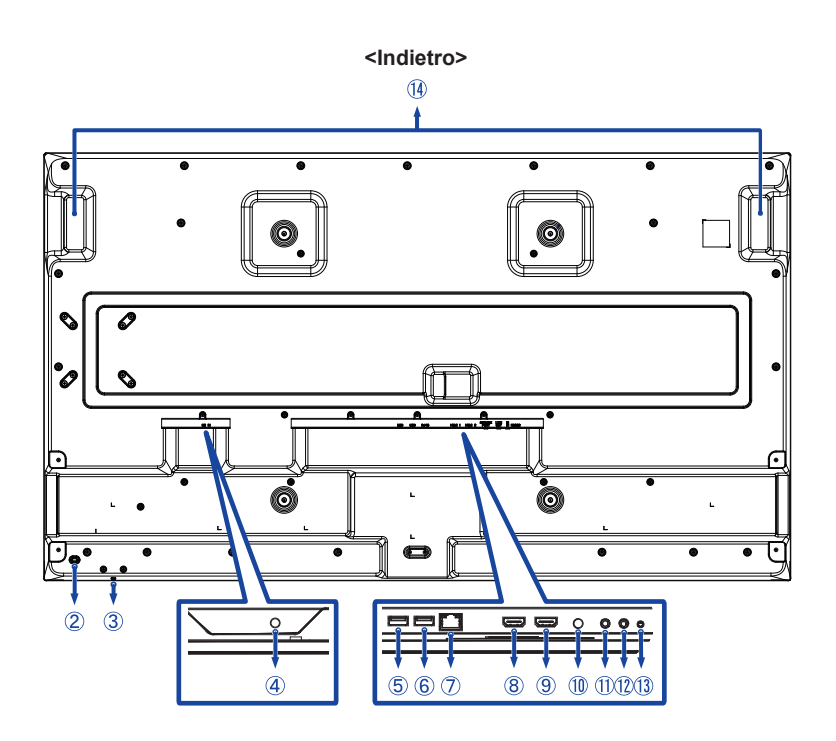

**ITALIANO ITALIANO**

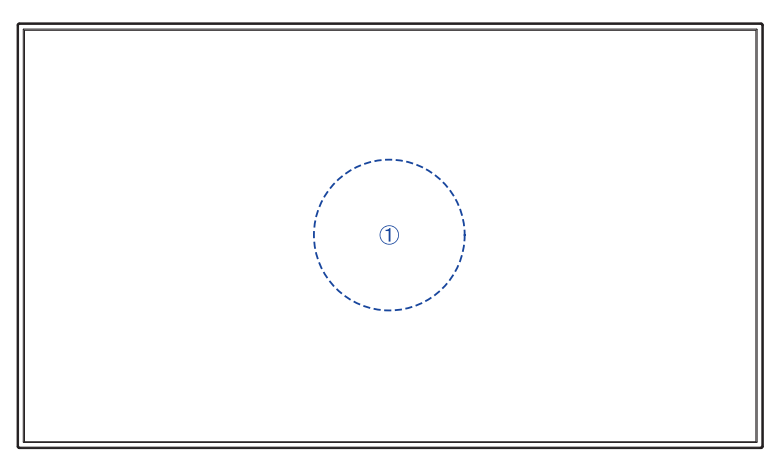

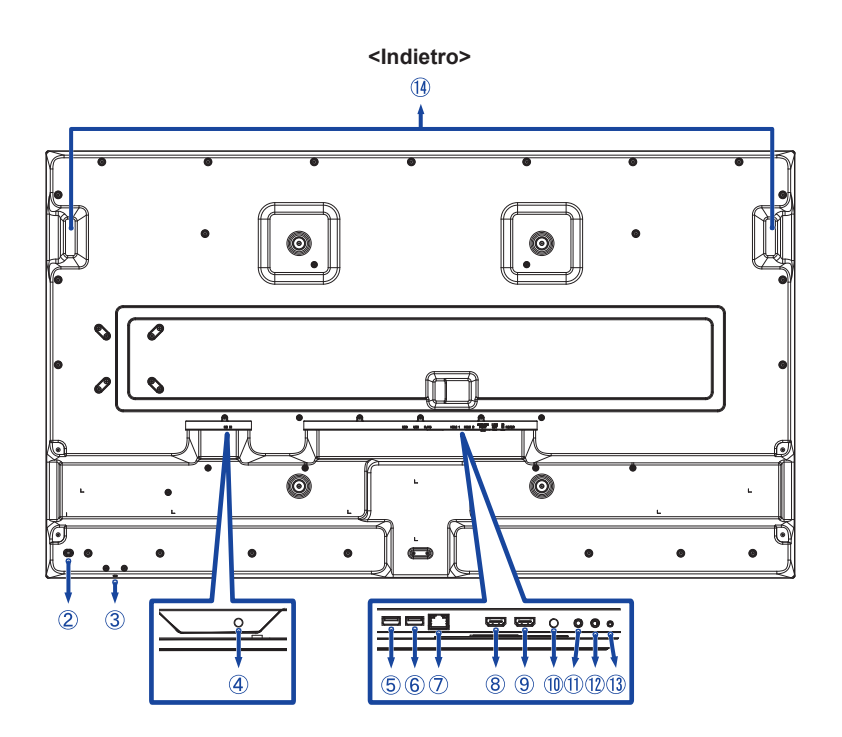

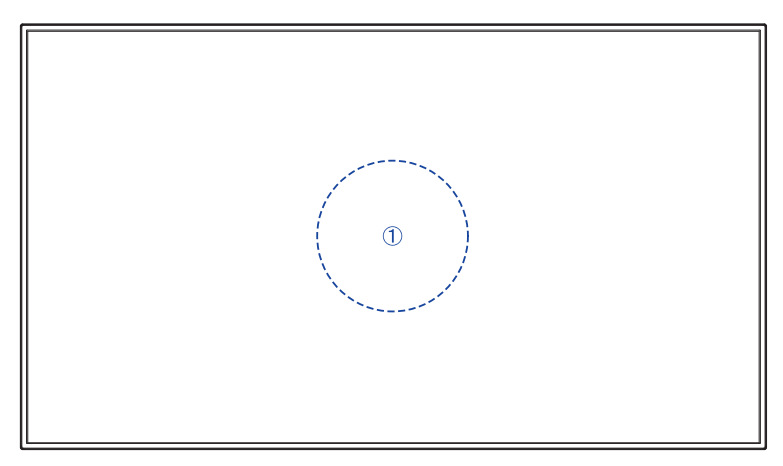

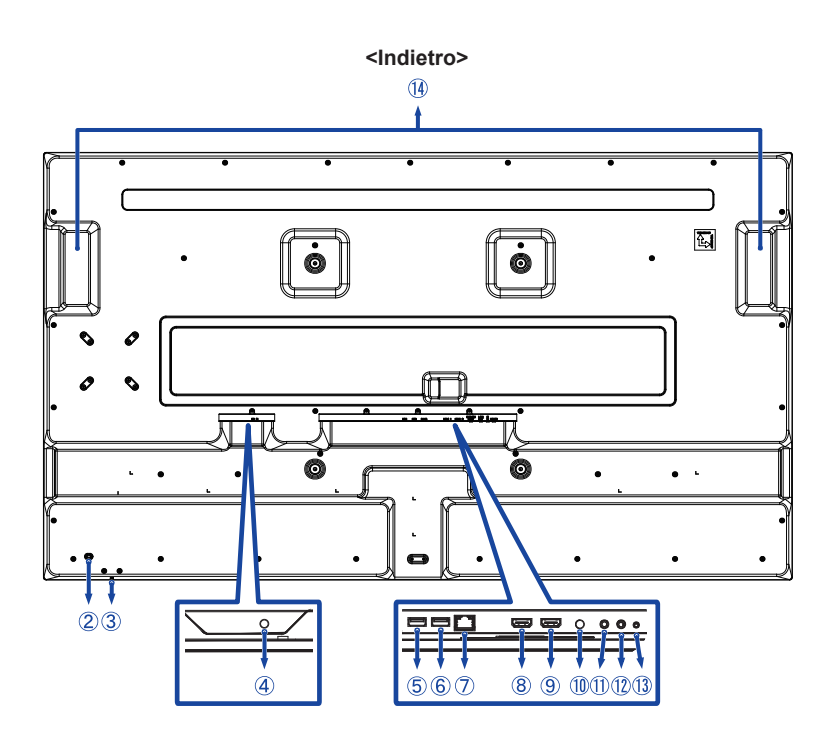

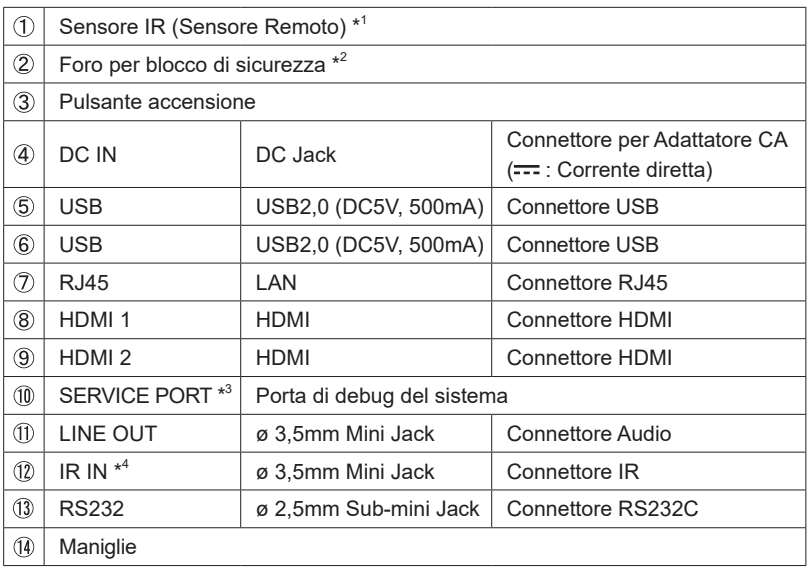

\* <sup>1</sup> Costruito al centro del monitor.

 $^{\ast2}$  È possibile fissare una serratura di sicurezza e per evitare che il monitor venga rimosso senza la vostra autorizzazione.

 $^{\ast3}$  Utilizzato per rilevare e correggere i bug di sistema. Normalmente non utilizzato.

\* 4 Il collegamento della cavo estensione IR in dotazione consente di posizionare il Sensore Remoto dove preferisci.

# <span id="page-14-0"></span>**PRECAUZIONI**

- Seguire il manuale di installazione per il tipo di montaggio prescelto.
- Maneggiare il monitor richiede almeno due persone.
- Prima di installare verificate che il muro sia sufficentemente robusto per sostenere il peso del monitor e delle staffe di fissaggio.

# **[MONTAGGIO A MURO]**

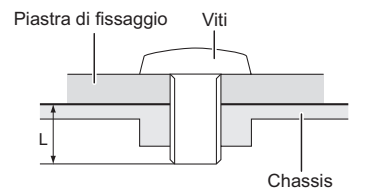

# **PRECAUZIONI**

Quando si utilizza il montaggio a parete, verificare gli spessori della fase di montaggio. Serrare le viti M6 (4 pezzi) verificando la lunghezza "L" di 8mm/10mm\* per fissare il monitor. Una vite più lunga può provocare scosse elettriche o danni per il rischio di venire a contatto con parti elettriche all'interno del monitor.

- \* 8mm : ProLite LH4370UHB / LH5070UHB
- 10mm : ProLite LH5570UHB / LH6570UHB

# **[ROTAZIONE DELLO SCHERMO]**

Disegnato per essere compatibile in uso orizzontale e verticale.

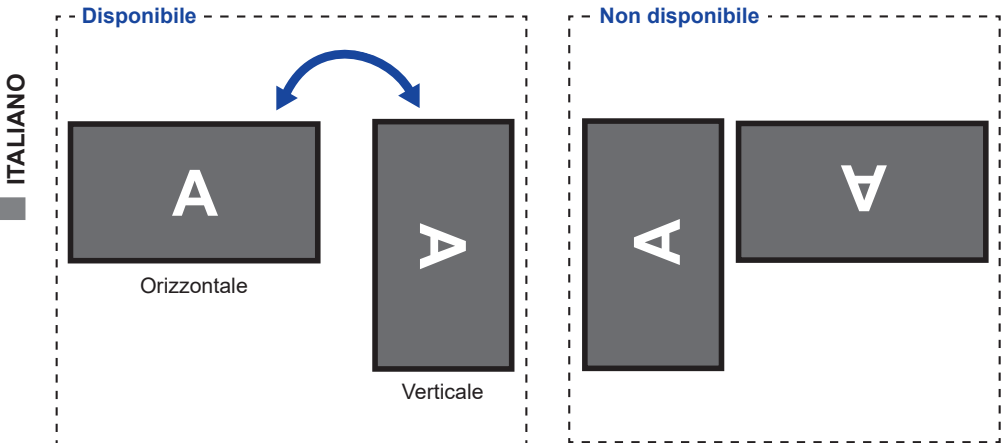

# **[POSIZIONAMENTO DEGLI ADESIVI DEL TELAIO]**

Gli adesivi del telaio in dotazione consentono di coprire l'apertura dell'area di passaggio dei cavi per scopi estetici. È possibile posizionarli sul lato destro, sinistro o inferiore del monitor.

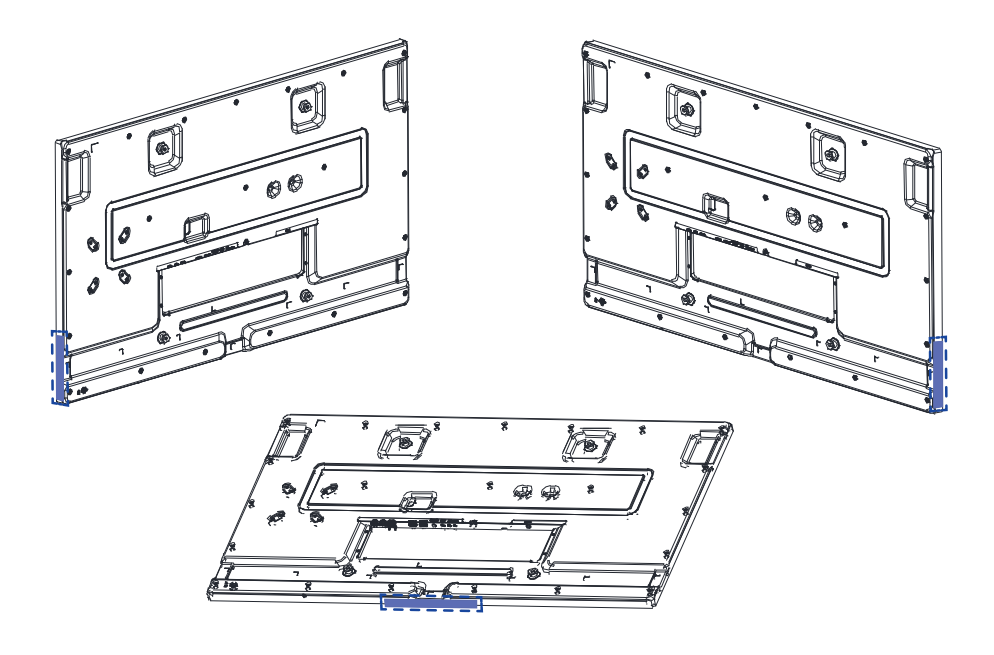

# <span id="page-16-0"></span>**FUNZIONI DEL TELECOMANDO**

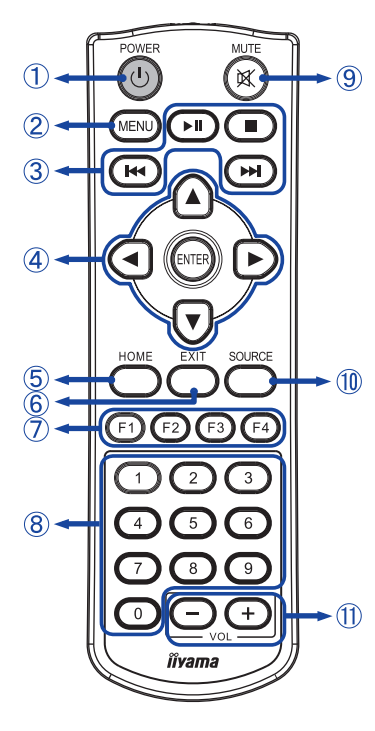

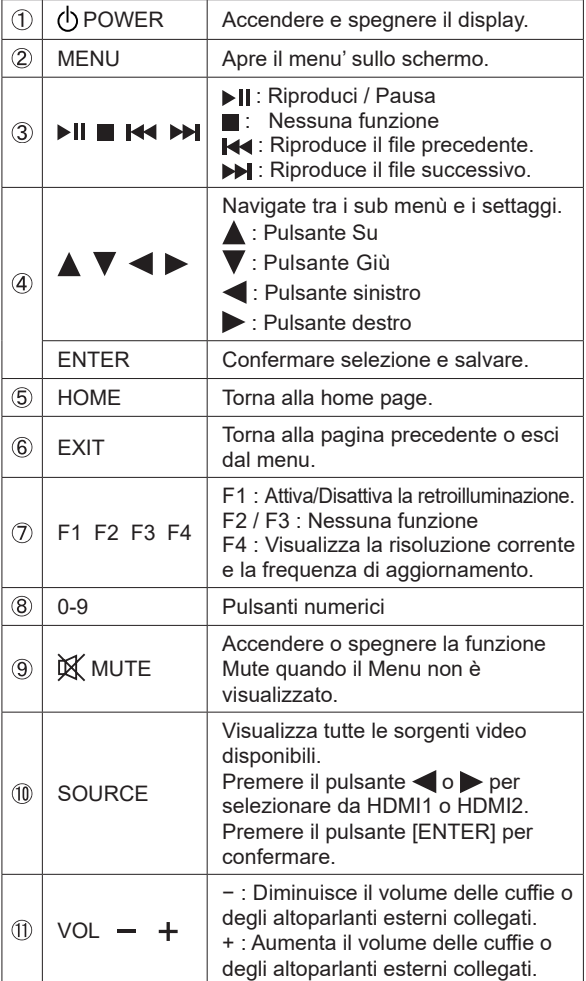

# <span id="page-17-0"></span>**PREPARARE IL TELECOMANDO**

Per usare il telecomando inserire le 2 batterie.

#### **PRECAUZIONI**

- Non usare batterie diversamente specificate da questo manule per il telecomando.
- Non isnerire batterie usate e nuove contemporaneamente.
- Assicuratevi dell'inserimento corretto delle batterie negli appositi alloggiamenti.
- Rimuovere immediatamente le batterie scariche per evitare una fuoriuscita del liquido nel vano batterie.
- Batterie rovinate o la fuoriuscita di elletroliti possono causare macchie o danneggiamenti.
- Tenere premuto il fermo di rilascio e quindi sollevare il coperchio della batteria.

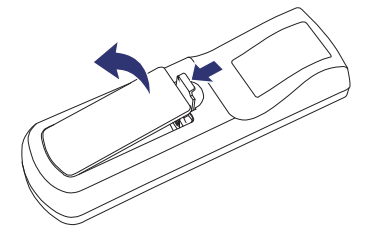

 Installare due batterie AAA in modo che i segni (+) e (−) sulle batterie corrispondano alle indicazioni (+) e (−) all'interno del vano batteria.

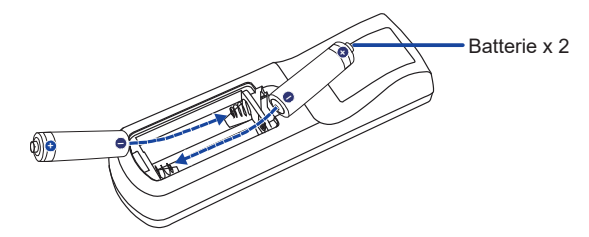

 Chuidere il coperchio vano batterie.

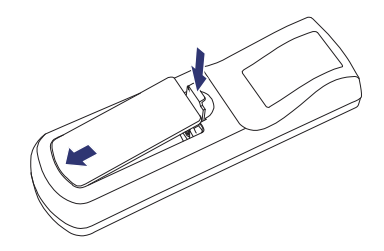

- **NOTA** Fare riferimento alle istruzioni di cui sopra quando si estraggono le batterie.
	- Sostituire le batterie quando il telecomando non funziona stando vicino al monitor. Usare batterie AAA. Rischio di esplosione se la batteria viene sostituita con un tipo non corretto.
	- Utilizzare il telecomando puntandolo in direzione del sensore sul monitor.
	- Telecomandi di altri produttori non funzionano con questo monitor. Usare solo il telecomando fornito.
	- Le batterie usate devono essere smaltite secondo le norme locali vigenti.
	- Le batterie non devono essere esposte ad eccessivo calore come sole, fuco o simili.
	- Rimuovere le batterie se non si intende di utilizzare il telecomando per un lungo periodo.

# <span id="page-19-0"></span>**UTILIZZO DEL TELECOMANDO**

#### **Campo di funzionamento**

Questo monitor è dotato di un sensore remoto incorporato al centro. Quando si utilizza il telecomando, puntare il telecomando al centro del lato anteriore del monitor a una distanza inferiore a 2,8m e a un angolo orizzontale e verticale inferiore a 30 gradi.

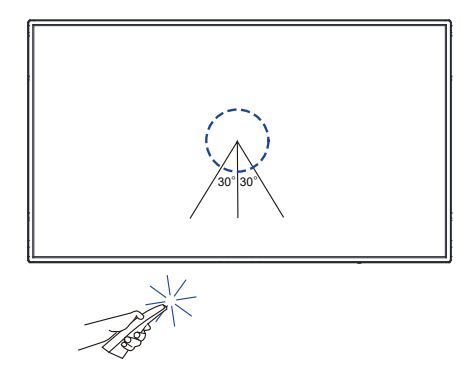

# **Cavo estensione IR**

È inoltre possibile utilizzare il cavo estensione IR in dotazione per posizionare il sensore remoto dove preferisci.

- Rimuovere la carta su un lato del tampone adesivo incluso e fissare il tampone nella posizione corretta sul retro del ricevitore IR.
- Rimuovere l'altra carta dal tampone e attaccare lì il magnete incluso.

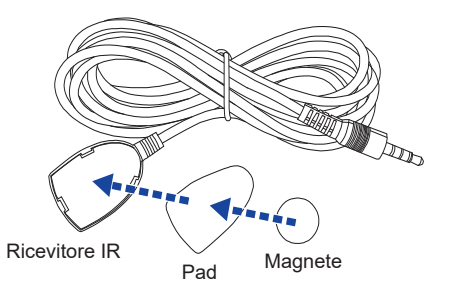

#### **Bloccare / Sbloccare il telecomando**

#### **Bloccare:**

 Premere i pulsanti numerici sul telecomando in ordine, [F3] [0] [0] [2].

#### **Sbloccare:**

 Premere i pulsanti numerici sul telecomando in ordine, [F3] [0] [0] [3].

# <span id="page-20-0"></span>**OPERAZIONI BASE**

#### **Accendere il monitor**

 Il monitor è acceso quando premete il pulsante POWER sul monitor o sul telecomando. Il monitor si spegne quando si preme nuovamente il pulsante POWER sul telecomando o si tiene premuto il pulsante POWER sul monitor per 3 secondi.

# **NOTA**

Per impostazione predefinita, è sufficiente collegare il Cavo di alimentazione a un alimentatore e il monitor si accenderà. Mentre il monitor è acceso, premendo il pulsante POWER sul monitor si spegne la retroilluminazione e premendolo di nuovo si accende la retroilluminazione.

Il monitor consuma una piccola quantità di elettricità anche quando si utilizza la modalità standby, la retroilluminazione è disattivata o il monitor è spento. Sconnetete il Cavo di alimentazione quando il monitor non è in uso o durante la notte per evitare consumi non necessari.

**[Telecomando]**

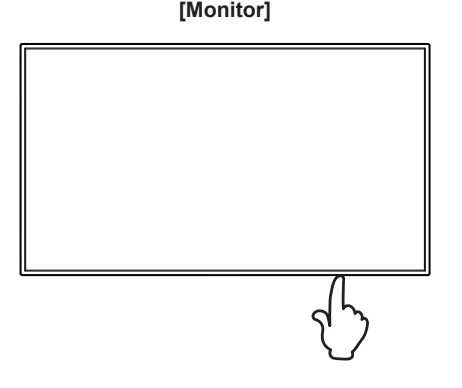

# **Mostrare il menu di settaggi**

 La pagina appare sullo schermo quando premete il pulsante MENU sul telecomando.

 La pagina sparisce quando premete il pulsante EXIT sul telecomando.

# **[Telecomando]**

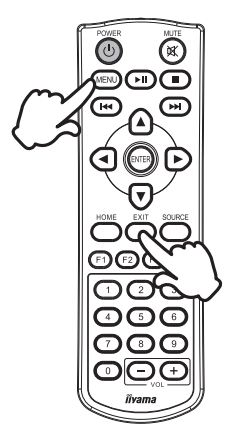

# **Muovere il cursore verticalmente**

Selezionare i settaggi premendo i pulsanti  $\blacktriangle / \blacktriangledown$  sul telecomando mentre la pagina Menu è mostrata sullo schermo.

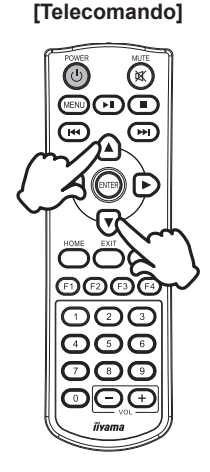

#### **Muovere il cursore orizzontalmente**

Menu o settaggi o fate la regolazione premendo i pulsanti  $\blacktriangleleft$  / sul telecomando mentre la pagina Menu è mostrata sullo schermo.

## **[Telecomando]**

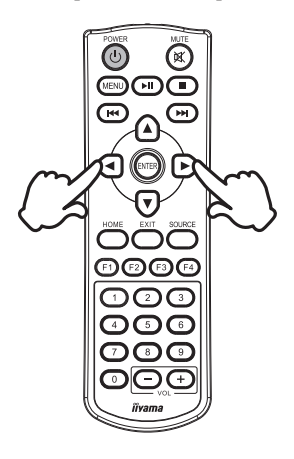

#### **Regolare il volume del suono**

 Premere i pulsanti (VOL) – / + sul telecomando per regolare il volume del suono mentre la pagina Menu non è mostrata sullo schermo.

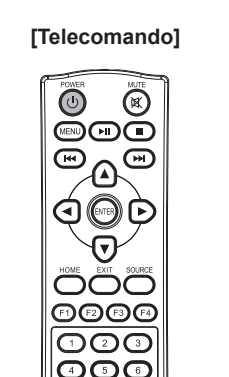

# **Cambiare i segnali di ingresso**

 Premere il pulsante SOURCE sul telecomando per visualizzare tutte le sorgenti video disponibili. Premere il pulsante  $\triangleq$  o per selezionare da HDMI 1 o HDMI 2. Premere il pulsante ENTER per confermare.

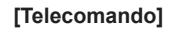

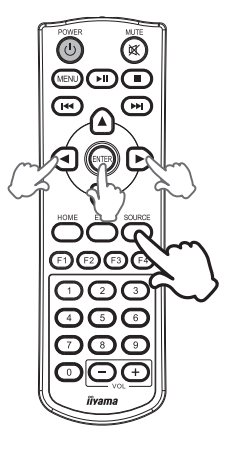

# <span id="page-23-0"></span>**COLLEGARE IL VOSTRO MONITOR**

- Assicuratevi che sia il computer che il monitor siano spenti.
- Connettere il computer al monitor con apposito cavo di segnale video.
- Connettre il computer al monitor con un cavo RS-232C.
- Collegare l'Adattatore CA al monitor, quindi il cavo di alimentazione all'Adattatore CA e quindi alla presa elettrica.
- Accendere il monitor ed il computer.
- Si prega di confermare che il sistema di distribuzione nell'installazione dell'edificio deve fornire l'interruttore automatico da 120/240V, 20A (massimo). **NOTA**
	- Il cavo segnale video uasto per connettere il monitor al computer può variare a seconda del computer usato. Una connessione errata può causare seri problemi ad entrambi gli apparecchi. Il cavo fornito con il monitor si riferisce ad una connessione standard. Se è richiesta una connessione speciale contattate il Vs. rivenditore o iiyama.
	- Assicuratevi di stringere le viti di fissaggio manuali per ogni cavo di segnale.
	- Apparecchiature di classe I tipo A devono essere alla terra.
	- La presa deve essere posizionata vicino all'apparecchio e deve essere facilmente accessibile.
	- Un'eccessiva pressione sonora nelle cuffie può causare danni all'udito.

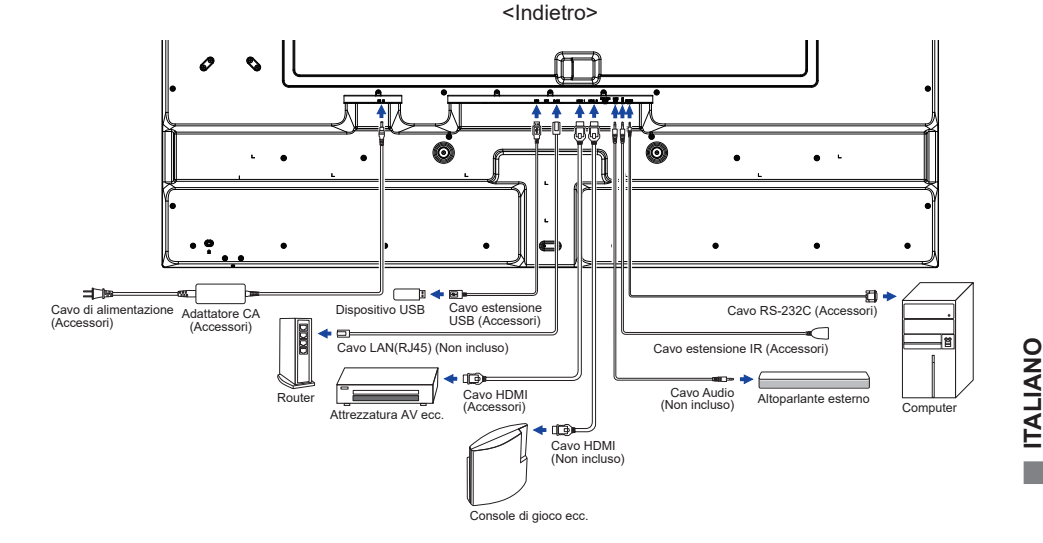

[Esempio di connessione: ProLite LH6570UHB]

**ITALIANO**

# **[ Esempio di connessione con la periferica ]**

# **PRECAUZIONI**

Spegnere il monitor e scollegare le periferiche per evitare scosse o possibili problemi.

# **NOTA**

- Fare riferimento al mauale utente.
- Assicurarsi di avere i cavi necessari come richiesto.

[Esempio: ProLite LH6570UHB]

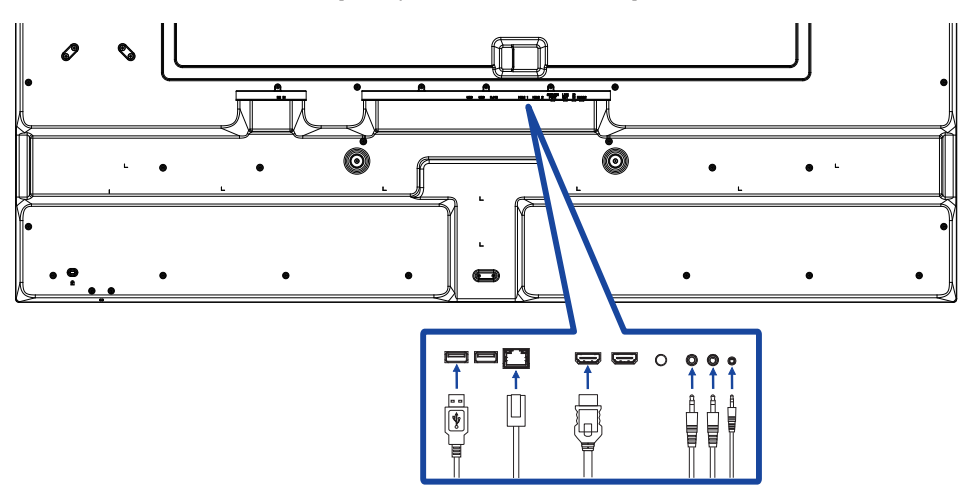

# **[ Per configurare la rete ]**

- 1. Accendere il router e commutare sulla sua impostazione DHCP.
- 2. Collegare il router al monitor con un cavo Ethernet.
- 3. Con il menu sullo schermo, confermare l'indirizzo IP. Premere il pulsante MENU e selezionare "Informazione" dal menu. Quindi selezionare "Indirizzo IP" per visualizzare.

**NOTA** Connettersi con un cavo Ethernet CAT-5 per conformarsi alla direttiva EMC.

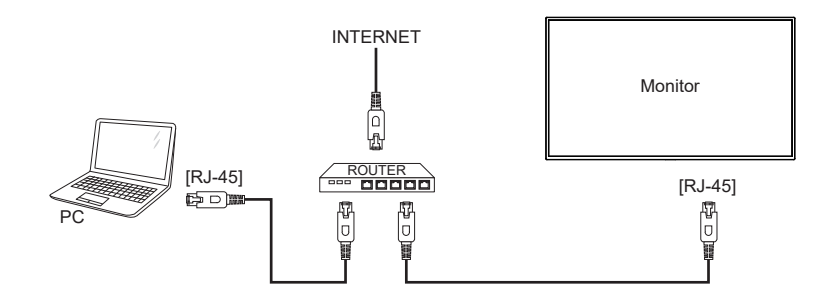

# <span id="page-26-0"></span>**SETTAGGI COMPUTER**

# Segnali di frequenza

 Cambiare le frequenze desiderate come da pagina 44: FREQUENZE CONFORMI.

#### ■ Windows XP/Vista/7/8/8,1/10/11 Plug & Play

 Il monitor LCD iiyama è conforme con DDC2B degli standard VESA. La funzione Plug & Play è attiva su Windows XP/Vista/7/8/8,1/10/11 connettendo il monitor ad un computer conforme DDC2B con i cavi forniti. Per installazzioni su WindowsXP: i file di informazione del monitor iiyama potrebbero essere necessari per il computer ottenendoli via internet usando il seguente indirizzo: http://www.iiyama.com

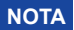

I Drivers del monitor non sono necessari in molti casi per i sistemi operativi Macintosh o **NOTA** Unix. Per ulteriori informazioni contattate il vostro rivenditore di computer.

Procedura per accendere

Accendere il monitor a quindi il computer.

# <span id="page-27-0"></span>**UTILIZZO DEL MONITOR**

La prima schermata del menu viene visualizzata quando il monitor viene acceso inizialmente\* o quando il sistema Android viene inizializzato.

\* Per impostazione predefinita, è sufficiente collegare il Cavo di alimentazione a un alimentatore e il monitor si accenderà.

Seguire le istruzioni sullo schermo per selezionare la lingua preferita e impostare la data e l'ora.

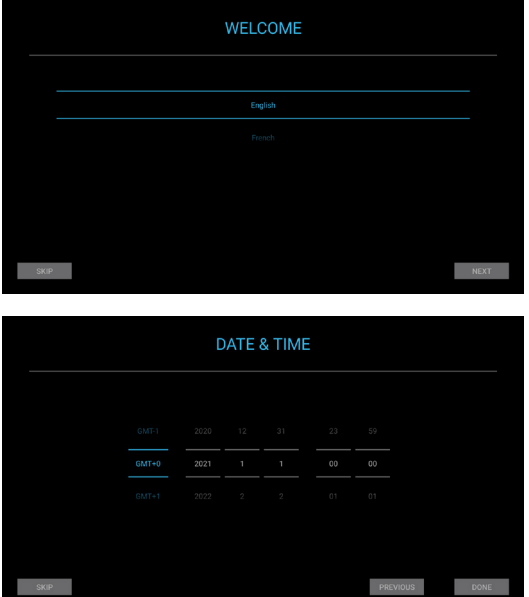

Per un'immagine ottimale il tuo monitor iiyama è stato presettato dal fabbricante con le opzioni mostrate a pag. 44. È inoltre possibile regolare e impostare l'immagine seguendo il funzionamento dei pulsanti con il telecomando come mostrato di seguito.

 **Premete il pulsante MENU per avviare la funzione OSD. Ci sono ulteriori sotto Menu attivabili tramite i pulsanti / .** 

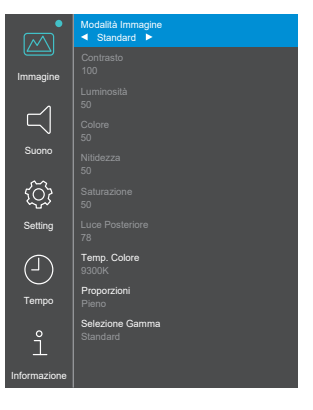

**Selezionare il sotto Menu che volete operare. Premere il pulsante ENTER per aprire la pagina. Quindi usare i pulsanti / per selezionare.**

- **Premere nuovamente il pulsante ENTER. Uasate i pulsanti / per le appropriate regolazioni e settaggi.**
- **Premere il pulsante EXIT per abbandonare il menù. I settaggi effettuati verranno automaticamente salvati.**

Ad esempio, per regolare il contrasto, è necessario prima impostare "Modalità Immagine" su "Utente".

Selezionare la voce di menu "Immagine" e premere il pulsante ENTER. Viene evidenziato "Modalità Immagine" e selezionare "Utente" utilizzando i pulsanti  $\blacktriangleleft / \blacktriangleright$  per attivare la regolazione del contrasto.

Selezionare "Contrasto" utilizzando i pulsanti  $\triangle$  /  $\blacktriangledown$  e premere il pulsante ENTER. Utilizzare i pulsanti  $\blacktriangleleft$  /  $\blacktriangleright$  per regolare il contrasto dell'immagine. Durante l'esecuzione di questa operazione, il contrasto cambia di conseguenza.

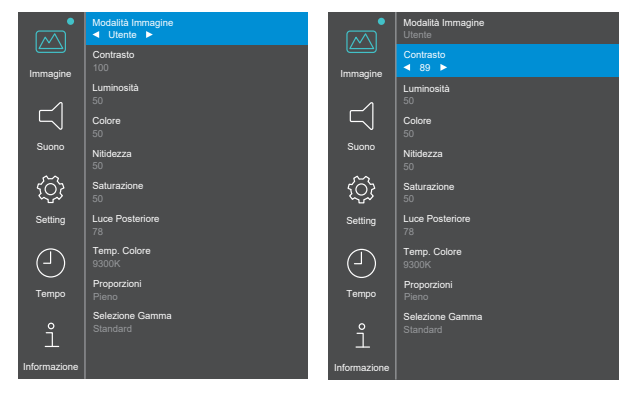

Una volta premuto il pulsante EXIT tutte le modifiche verranno salvate.

# **NOTA**

- Il pulsante EXIT possono essere usati per tornare al menù precedente.
- Tutte le modifiche vengono salvate automaticamente quando si abbandona il menù OSD. Evitare di sconnettere l'alimentazione durante l'uso del Menù.

<span id="page-29-0"></span>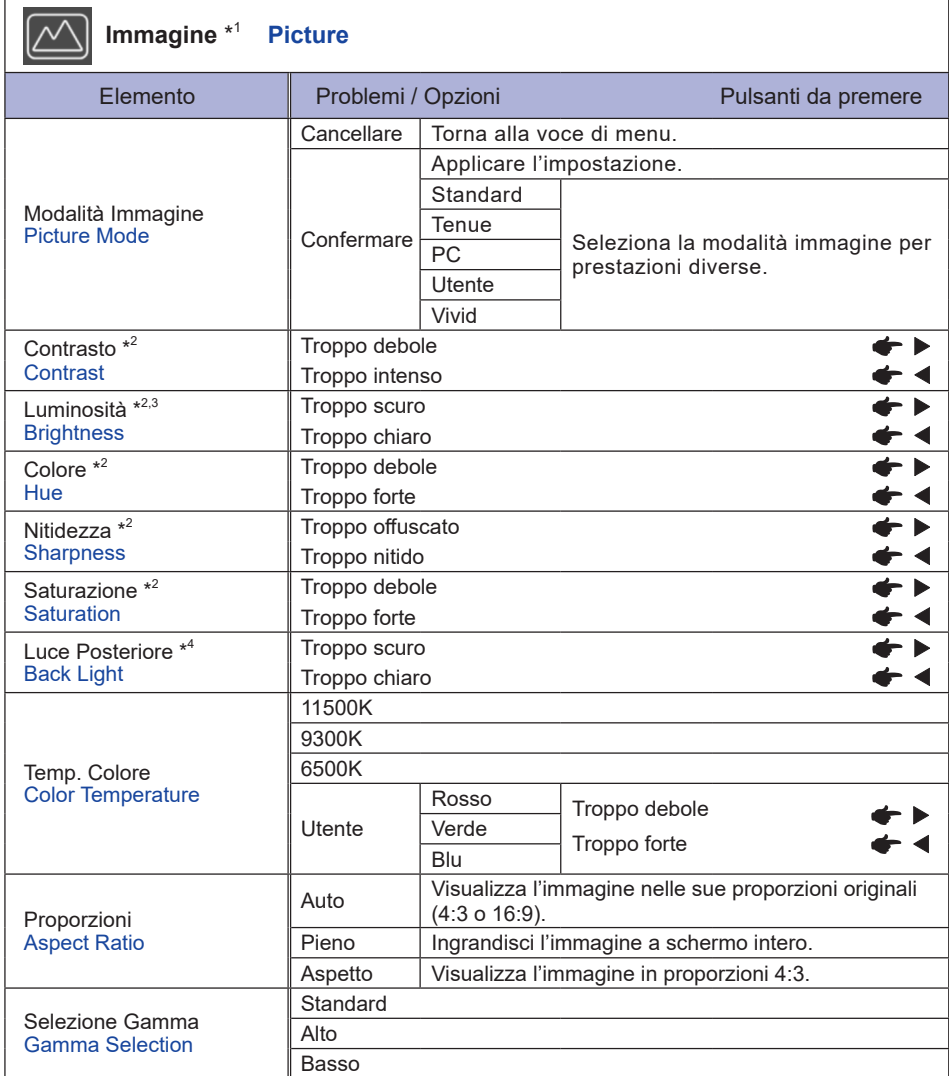

\* <sup>1</sup> Le impostazioni ad eccezione di "Luce Posteriore" vengono salvate individualmente per gli ingressi iiWare Home, HDMI 1 e HDMI 2. "Luce Posteriore" ha una sola impostazione che si applica a tutti gli ingressi.

- \* <sup>2</sup> Regolabile quando "Utente" della Modalità Immagine è attivato.
- $^{\ast3}$  Regolare la luminosità quando state usando il monitor in una stanza scura e ritenete lo schermo troppo luminoso.
- \* <sup>4</sup> Non regolabile quando "Standard" di Modalità Immagine è attivato.

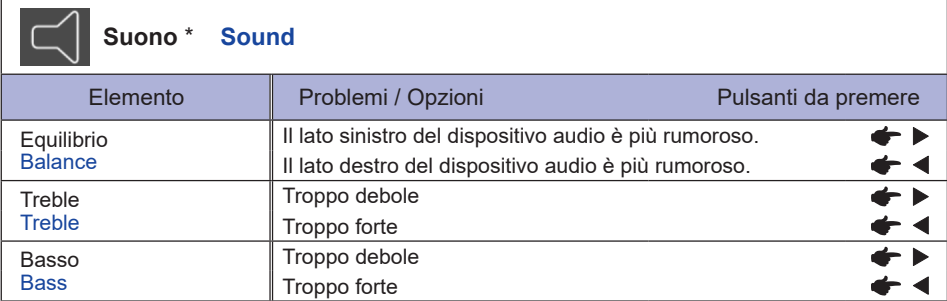

\* Regolazione per un dispositivo audio esterno

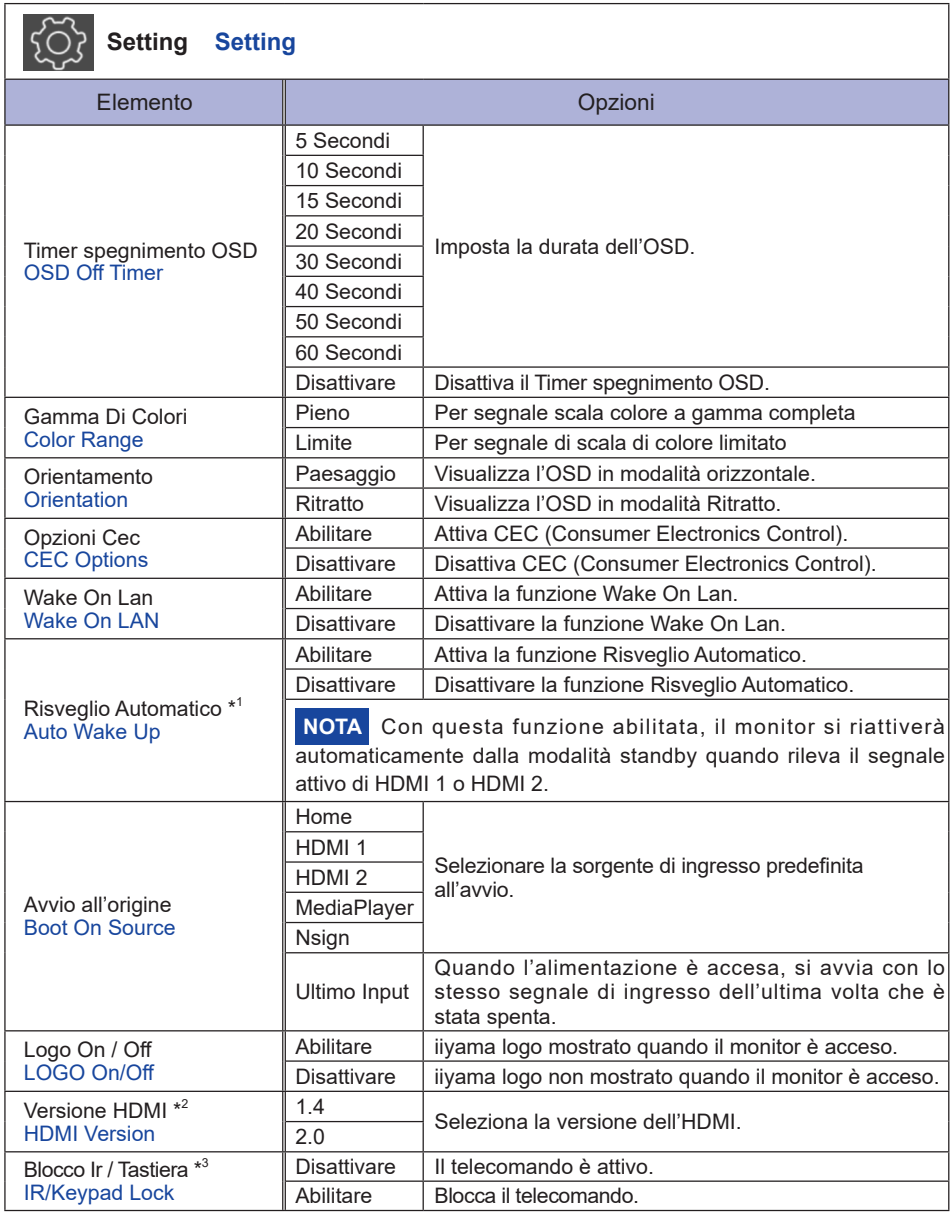

\* <sup>1</sup> Disponibile solo quando si entra in modalità standby tramite la funzione "Risparmio Energetico".

 $^{\ast2}$  Dopo aver modificato la versione HDMI, il riavvio del monitor abiliterà la versione HDMI selezionata.

\* <sup>3</sup> Vedere pagina 17 per il Bloccare / Sbloccare il telecomando.

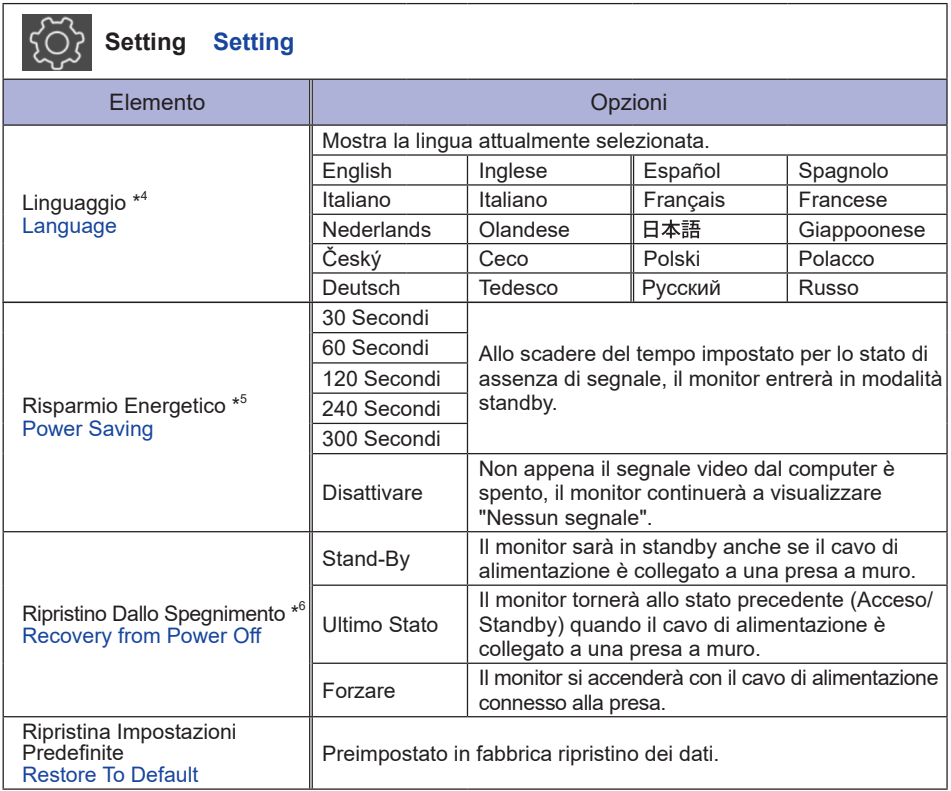

\* <sup>4</sup> La selezione della lingua può essere eseguita su iiWare Home.

\* <sup>5</sup> Disponibile solo per ingressi HDMI 1 e HDMI 2.

 $^{\ast6}$  È possibile selezionare le impostazioni di ripristino del monitor quando il monitor viene spento a causa di un'interruzione di corrente e quindi ripristinato di nuovo. Per impostazione predefinita, è selezionato "Forzare".

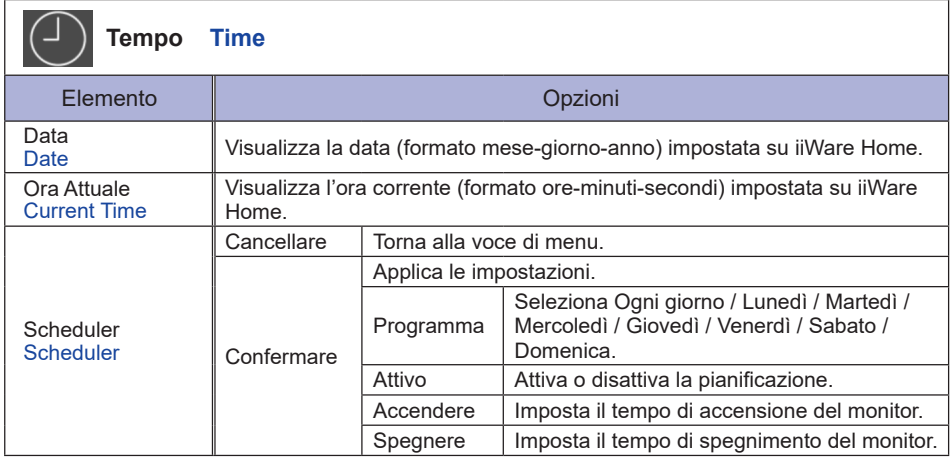

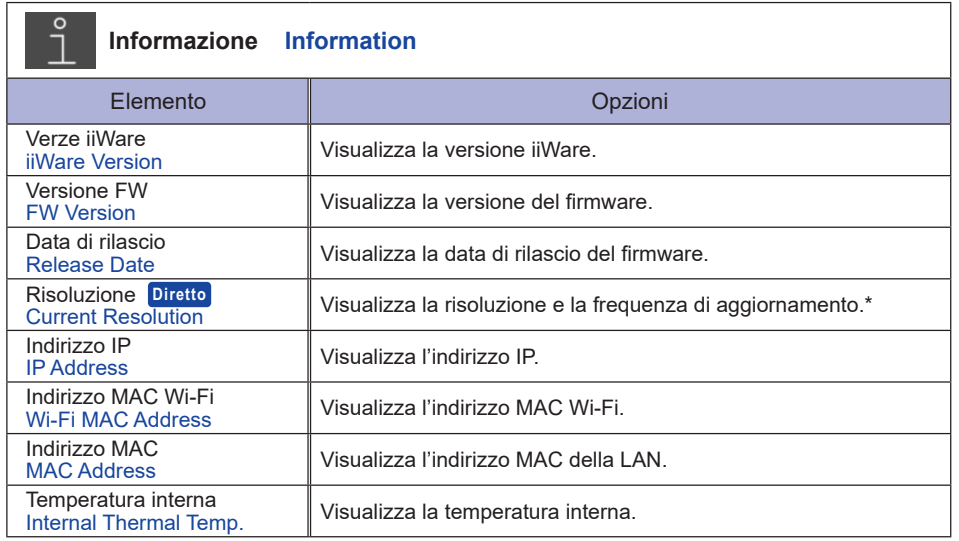

\* Disponibile solo per ingressi HDMI 1 e HDMI 2.

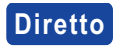

 Risoluzione: Premere il pulsante F4 sul telecomando quando il menu non è visualizzato.

# **APPLICAZIONI**

Premere il pulsante HOME sul telecomando per visualizzare la schermata iniziale di iiWare.

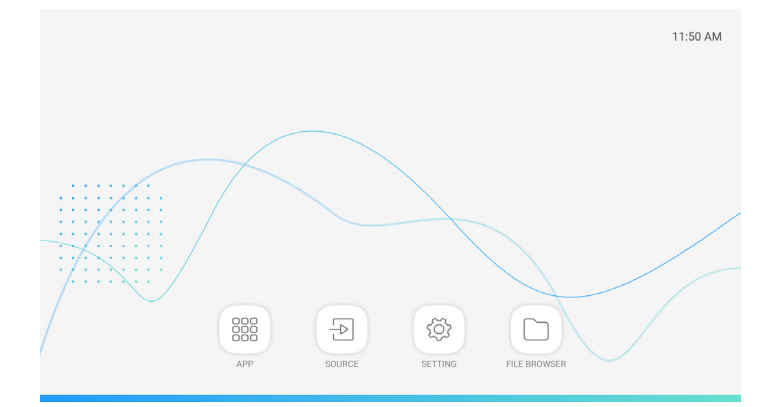

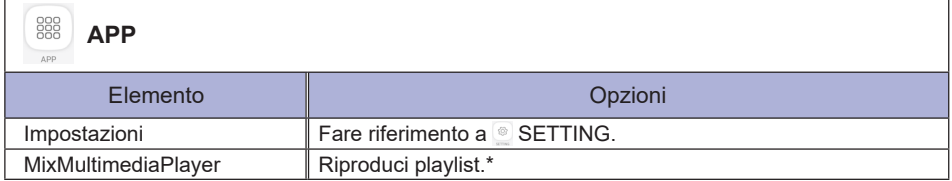

 $^*$  È possibile modificare la playlist tramite  $\textcircled{\tiny{\textcirc}}$  FILE BROWSER.

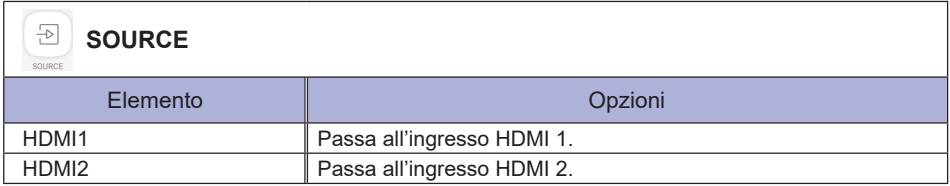

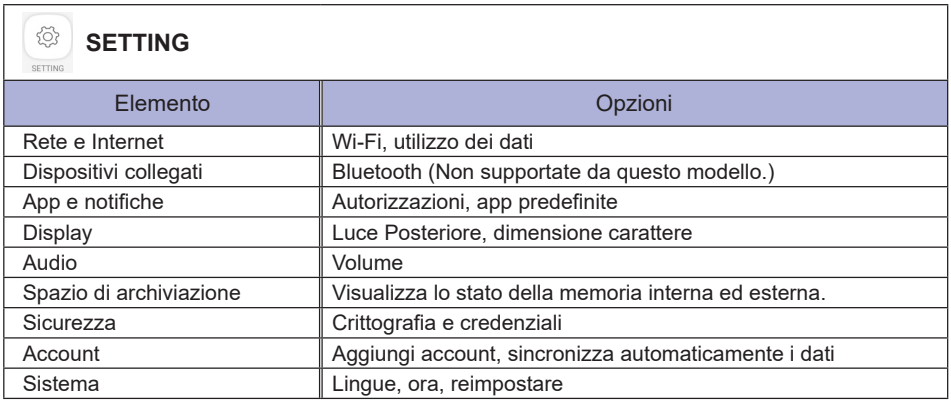

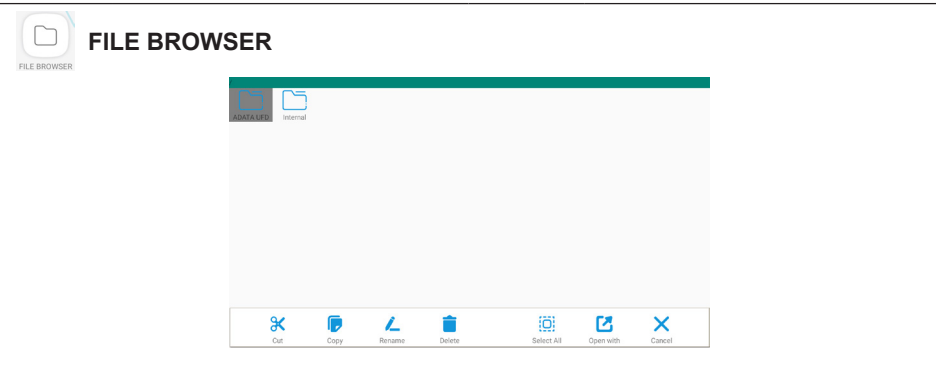

Navigare tra i file memorizzati nella memoria interna del dispositivo e il dispositivo di archiviazione USB.

Formati supportati

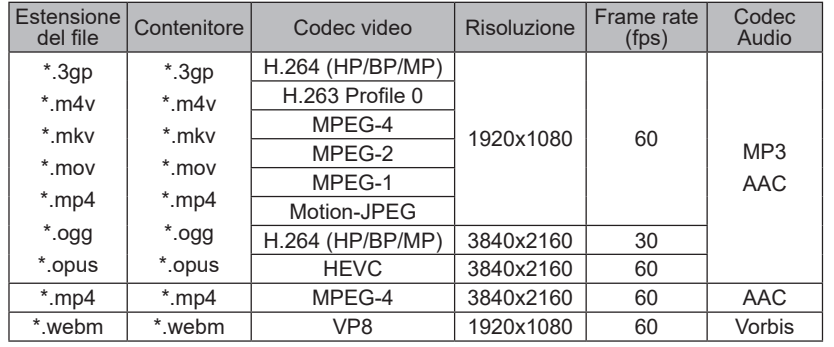

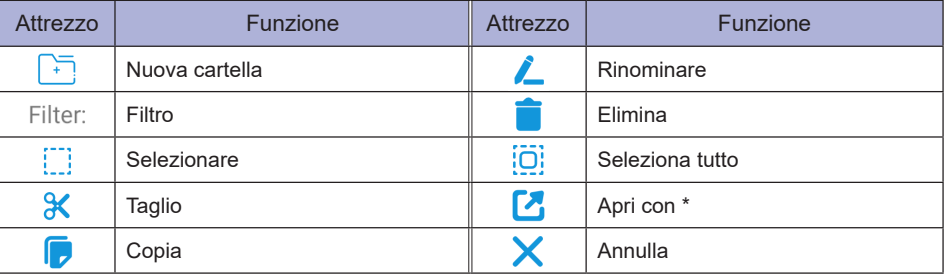

\* Selezionare i file desiderati ed eseguire "Apri con". Quindi seleziona "MixMultimediaPlayer" dalle applicazioni condivisibili. Verranno riprodotti tutti i file selezionati.

# <span id="page-37-0"></span>**FUNZIONE STANDBY**

Questo prodotto è dotato della funzione di standby. Quando è attivato, automaticamente riduce il consumo di potenza non necessario del monitor quando il computer non è in uso.

La funzione standby, comprese tutte le impostazioni del timer è configurato dal sistema operativo. Controllare il manuale del sistema operativo per informazioni su come questo può essere configurato.

#### **Modalità Standby**

Quando il segnale video dal computer è spento, il monitor entra in modalità di stnadby che riduce il consumo di potenza inferiore a 0,5W\*. Lo schermo diventa scuro. Dalla modalità di standby, l'immagine riappare in alcuni secondi quando si toccano la tastiera o il mouse.

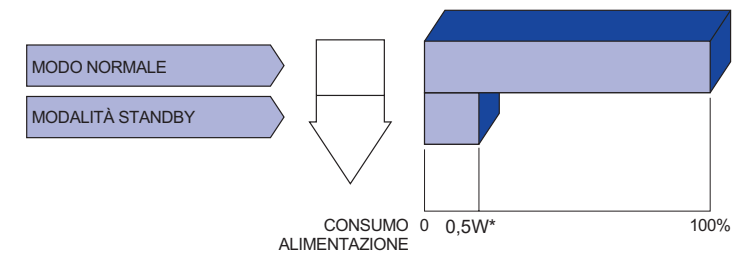

\* Quando i dispositivi USB non sono collegati.

# <span id="page-38-0"></span>**RISOLUZIONE DEI PROBLEMI**

Se il monitor smette di funzionare correttamente, verificate i seguenti punti per una possibile soluzione.

- 1. Eseguite i settaggi descritti nella sezione UTILIZZO DEL MONITOR a seconda del problema riscontrato. Se il monitor non mostra alcuna immagine saltate al punto 2.
- 2. Verificate i seguenti punti se non trovate opportuna soluzione nella sezione UTILZZO DEL MONITOR o se il problema persiste.
- 3. Se incontrate un problema non descritto a seguire o che non potete risolvere, contattate il VS. Rivenditore o un centro assistenza iiyama.

# **Problemi Check**

appare.

- L'immagine non Il Adattatore CA sia saldamente inserito nell'connettore.
	- Il cavo di alimentazione è nella presa di Adattatore CA.
		- Il cavo di alimentazione è nella presa.
		- L'alimentazione è accesa.
		- La presa di corrente funziona. Per favore verificate con un altro equipaggiamento.
		- Se il salva schermo bianco è attivo, toccare la tastiera o il mouse.
		- Aumentare il contrasto e/o la luminosità.
		- Il computer è acceso.
		- Il cavo di segnale è correttamente connesso.
		- Il segnale di sincronizzazione del computer è compreso nelle specifiche del monitor.
		- Se il monitor è nella modalità standby, toccare la tastiera o il mouse.
- $\Omega$  Lo schermo non è Il cavo di segnale è correttamente connesso.
	- sincronizzato. Il segnale di sincronizzazione del computer è compreso nelle specifiche del monitor.
- Lo schermo non è centrato. Il segnale di sincronizzazione del computer è compreso nelle specifiche del monitor.
- Lo schermo è troppo Il livello di uscita video del computer è compreso nelle specifiche del chiaro o troppo scuro. monitor.
- Lo schermo trema. Il voltaggio di alimentazione è compreso nelle specifiche del monitor.
	- $\Box$ Il segnale di sincronizzazione del computer è compreso nelle specifiche del monitor.
- Nessun audio. Gli strumenti audio (computer etc) sono ON.
	- Il cavo audio è correttamente connesso.
		- Il volume è acceso.
			- La fuznione Mute è spenta.
				- Il livello di uscita audio è compreso nelle specifiche del monitor.
- L'audio è troppo forte o troppo debole. Il livello di uscita audio è compreso nelle specifiche del monitor.
- Si udisce uno strano rumore. Il cavo audio è correttamente connesso.

# <span id="page-39-0"></span>**INFORMAZIONI SUL RICICLAGGIO**

Per il rispetto dell'ambiente per favore non disperdete il monitor. Visitate il nostro sito: www.iiyama.com per il riciclaggio.

# <span id="page-40-0"></span>**APPENDICE**

Design e specifiche sono soggette a cambiamenti senza comunicazione anticipata.

# **SPECIFICHE : ProLite LH4370UHB**

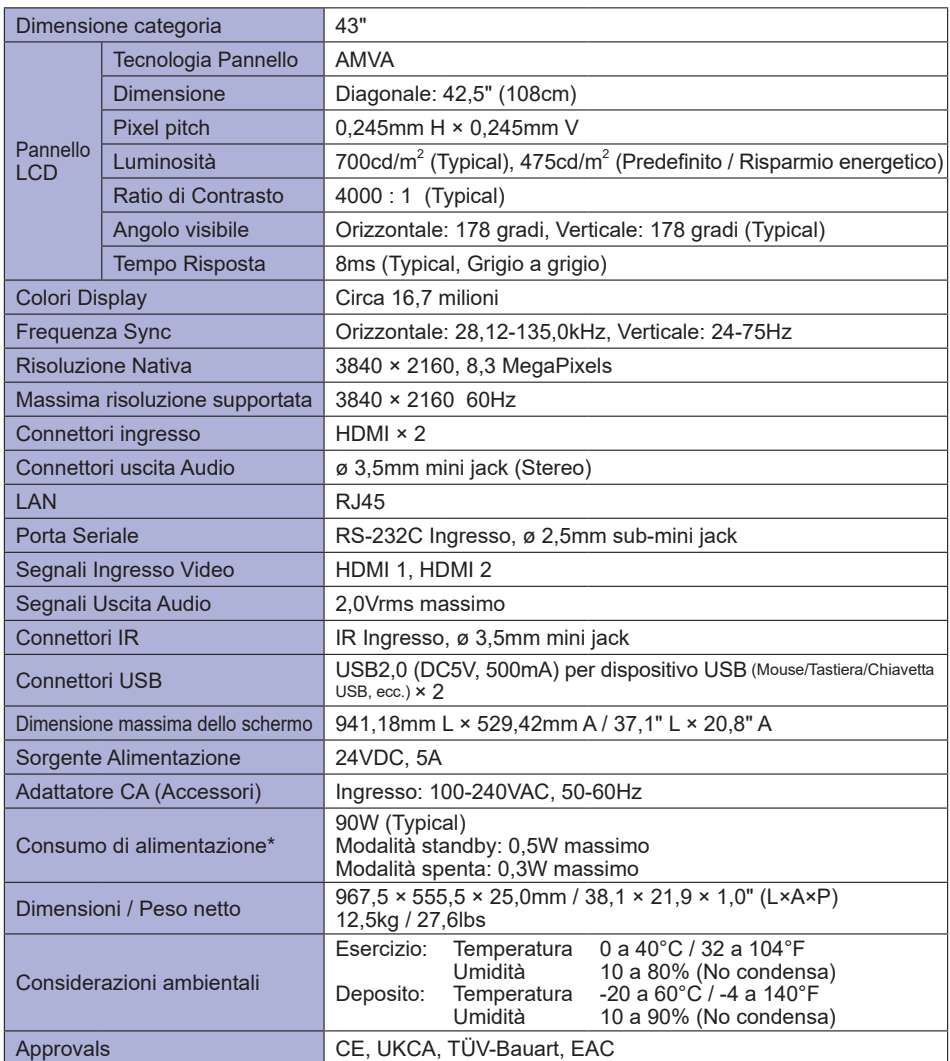

**ITALIANO ITALIANO**

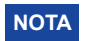

**NOTA \*** Quando i dispositivi USB non sono collegati.

# <span id="page-41-0"></span>**SPECIFICHE : ProLite LH5070UHB**

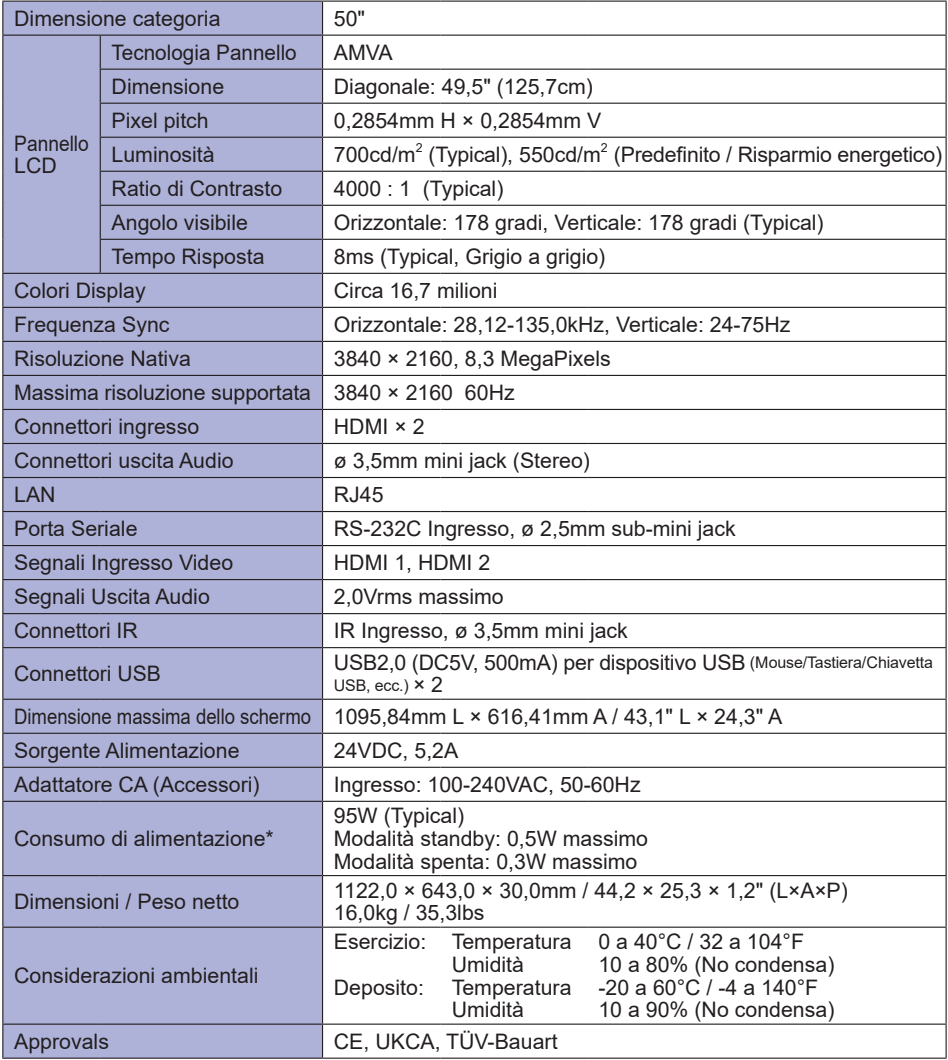

**NOTA \*** Quando i dispositivi USB non sono collegati.

**TALIANO ITALIANO**

# <span id="page-42-0"></span>**SPECIFICHE : ProLite LH5570UHB**

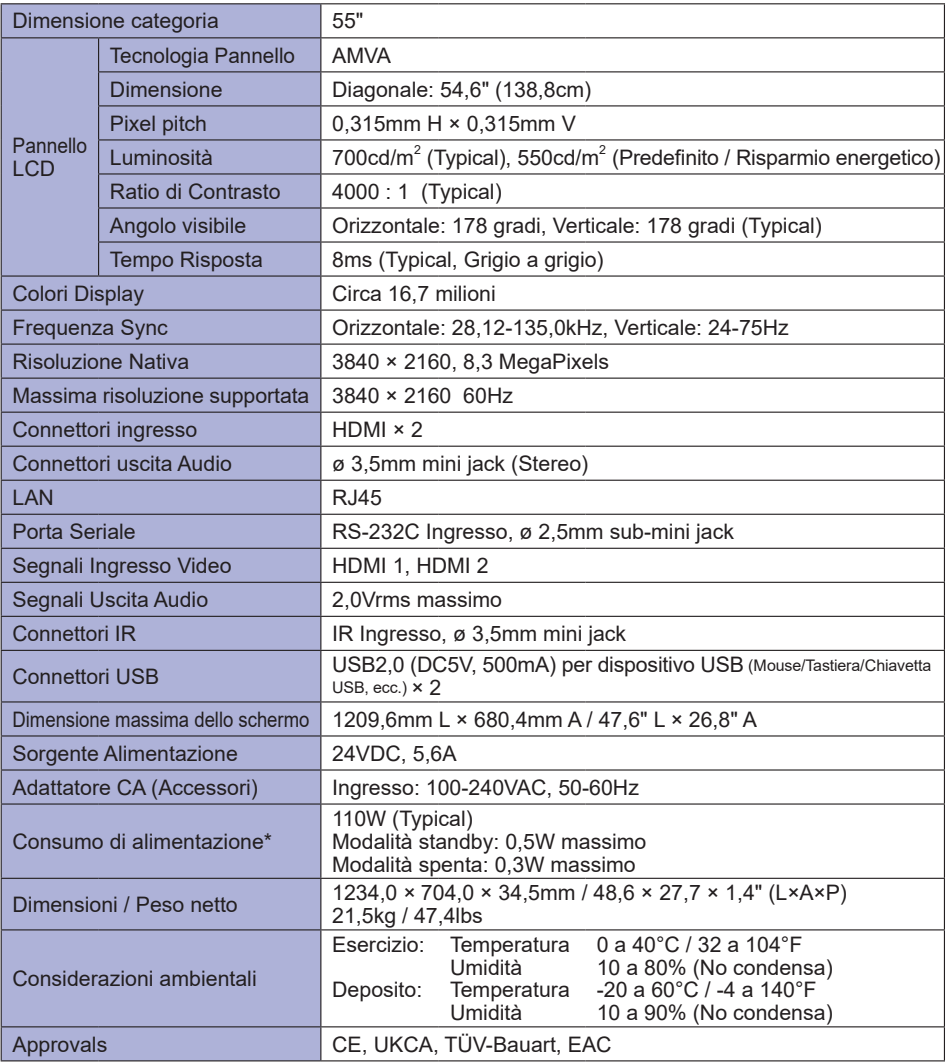

**NOTA \*** Quando i dispositivi USB non sono collegati.

# <span id="page-43-0"></span>**SPECIFICHE : ProLite LH6570UHB**

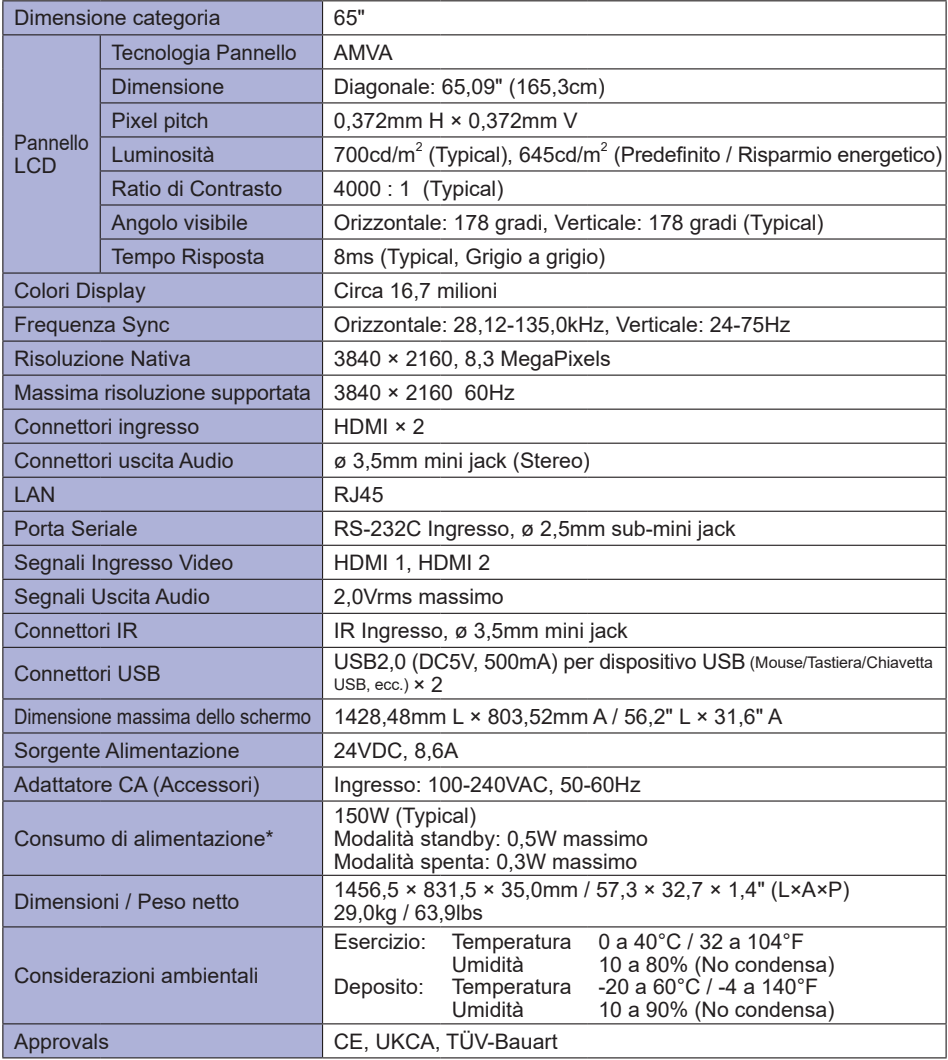

**NOTA \*** Quando i dispositivi USB non sono collegati.

**TALIANO ITALIANO**

# <span id="page-44-0"></span>**DIMENSIONI : ProLite LH4370UHB**

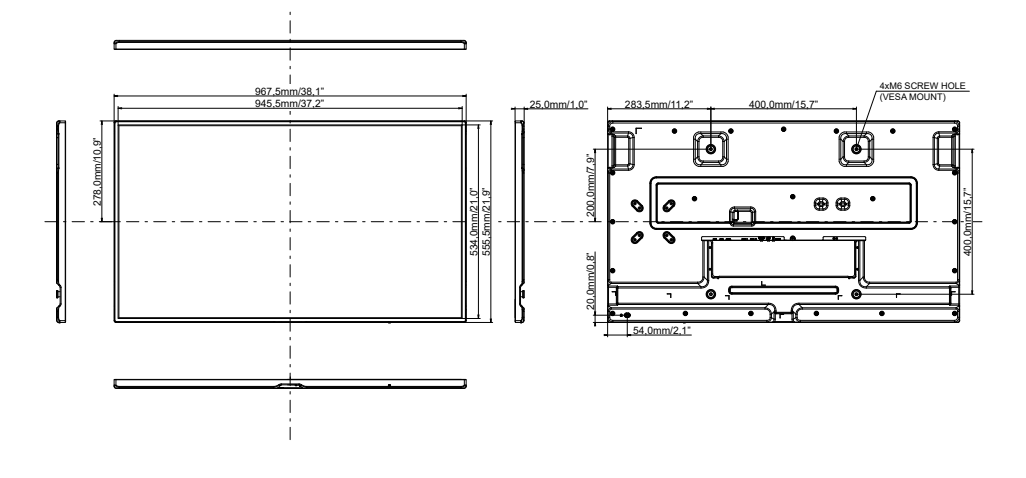

**DIMENSIONI : ProLite LH5070UHB**

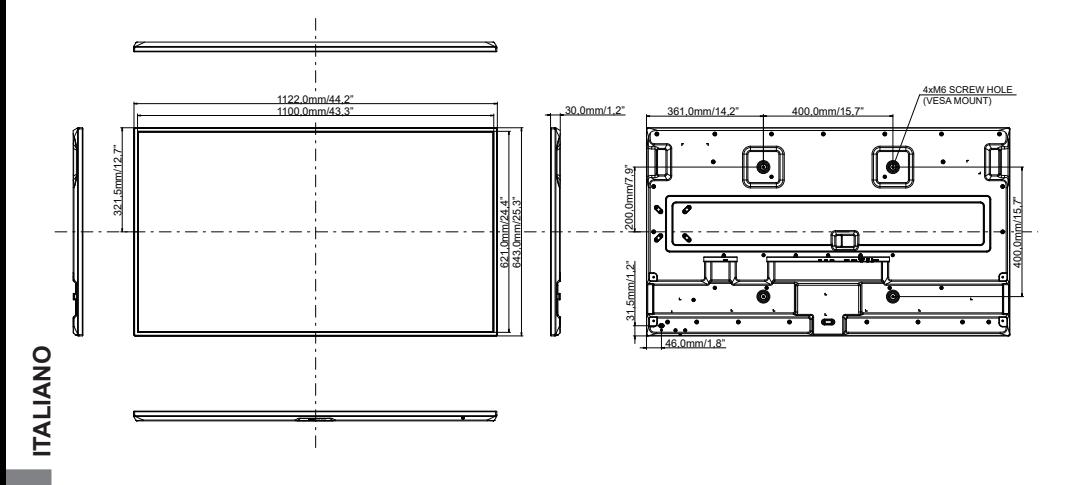

# **DIMENSIONI : ProLite LH5570UHB**

<span id="page-45-0"></span>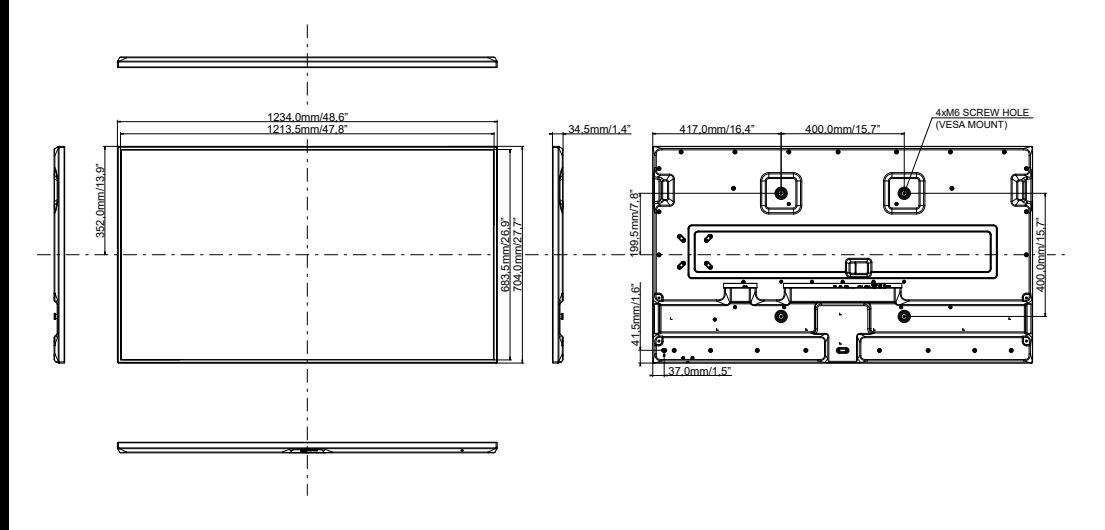

# **DIMENSIONI : ProLite LH6570UHB**

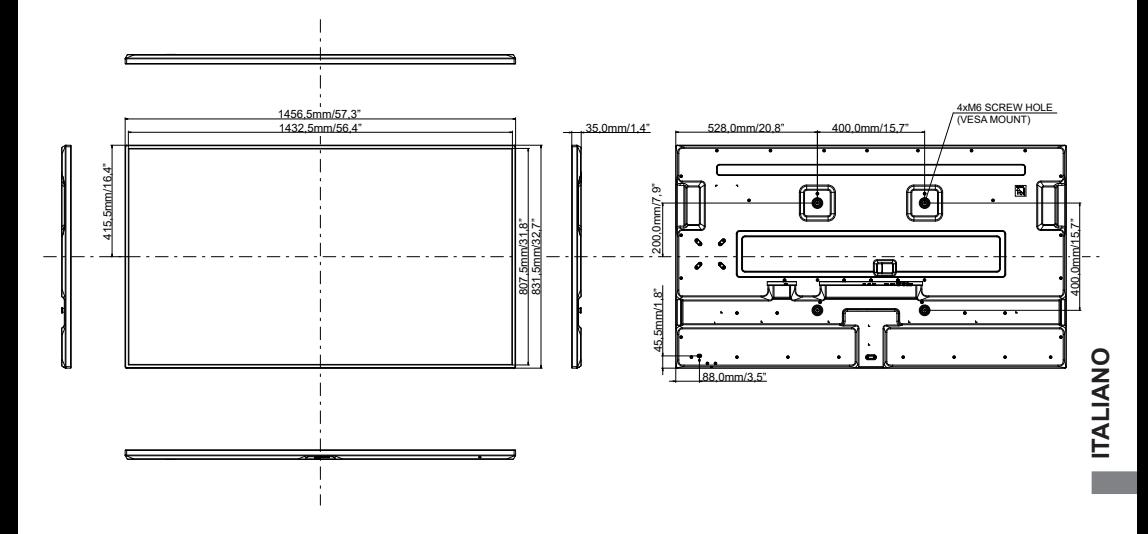

# <span id="page-46-0"></span>**FREQUENZE CONFORMI**

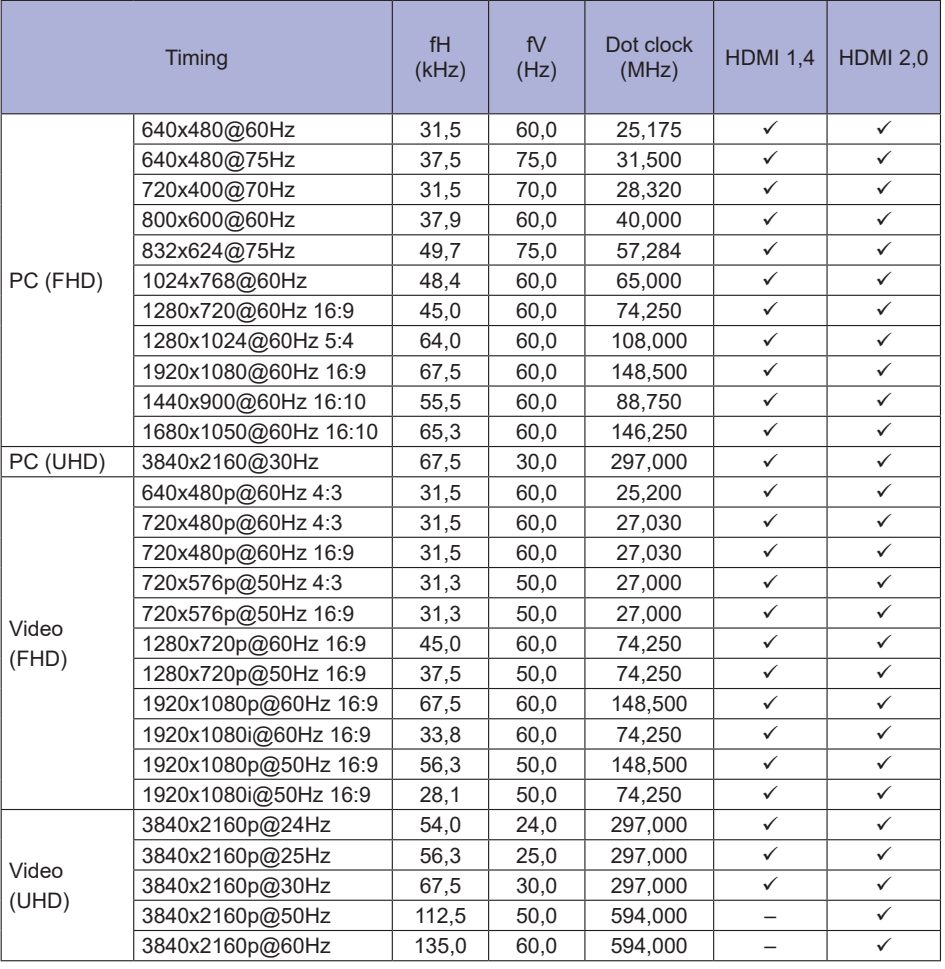

**TALIANO ITALIANO**

: Supportato

– : Non supportato